# **brother.**

# Kibővített használati útmutató

MFC-9140CDN MFC-9330CDW MFC-9340CDW

Nem minden modell kapható az összes országban.

0 verzió **HUN** 

# **A használati útmutatók és azok megtalálása?**

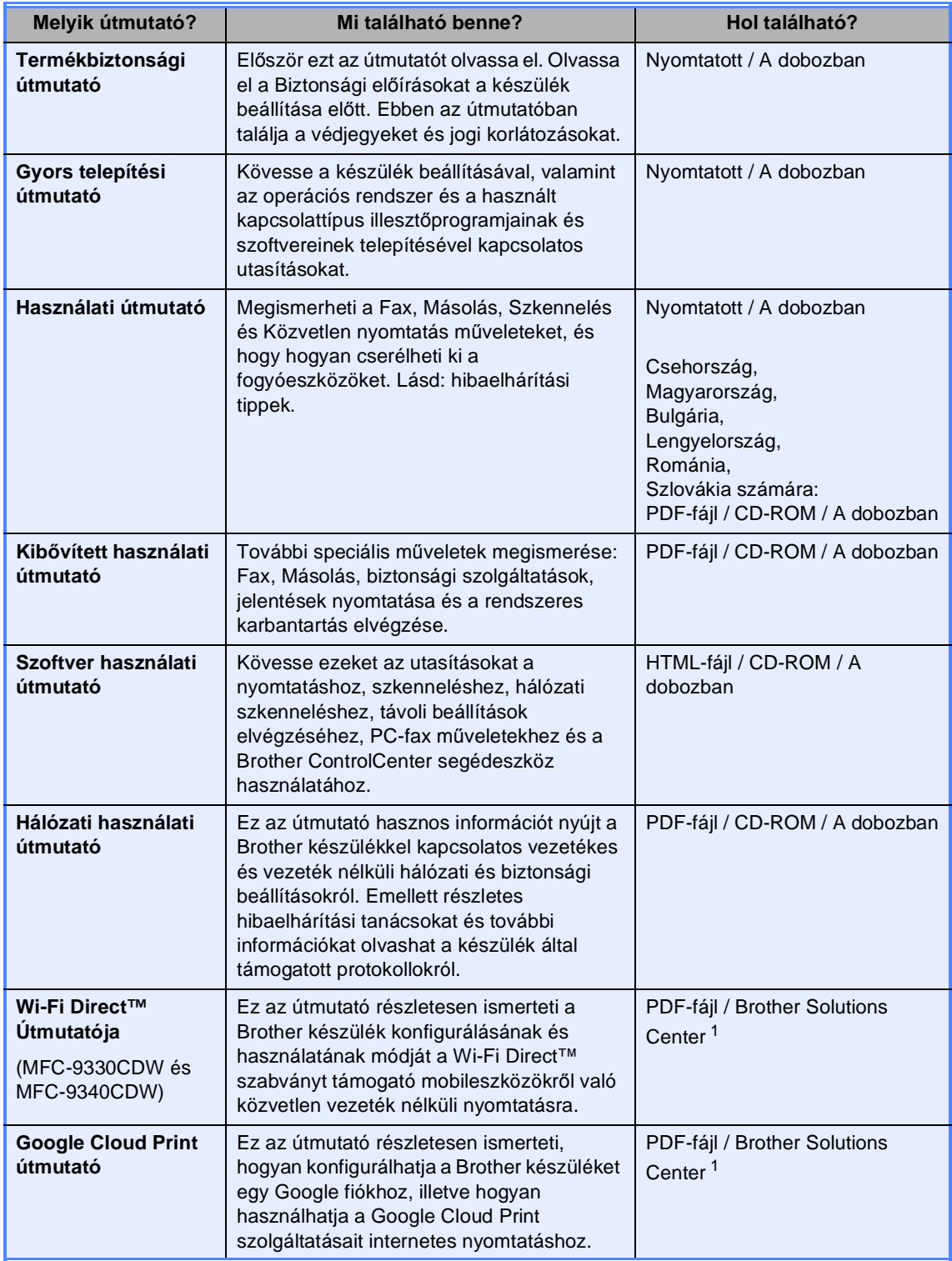

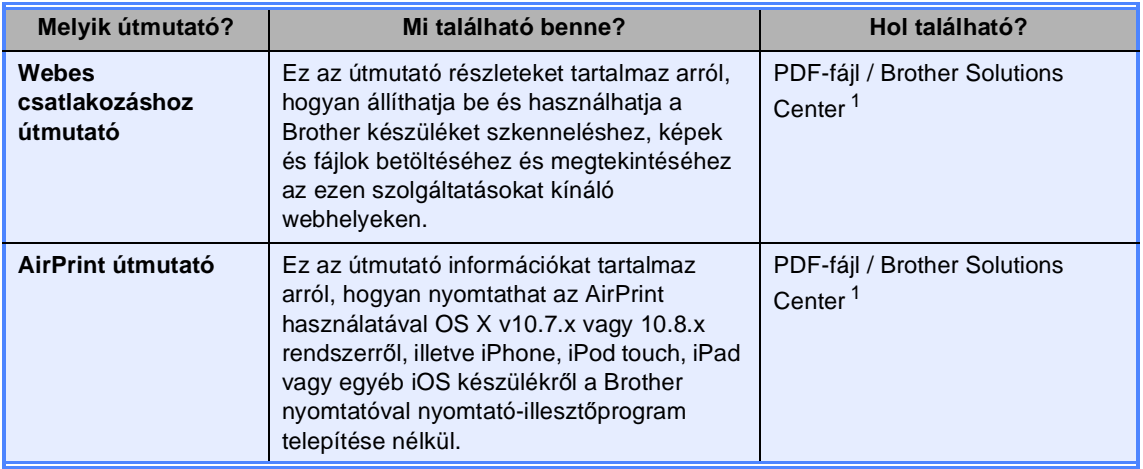

<span id="page-2-0"></span>1 Látogasson meg bennünket az alábbi címen[:http://solutions.brother.com/](http://solutions.brother.com/).

# Tartalomjegyzék

#### Általános beállítások  $\overline{1}$

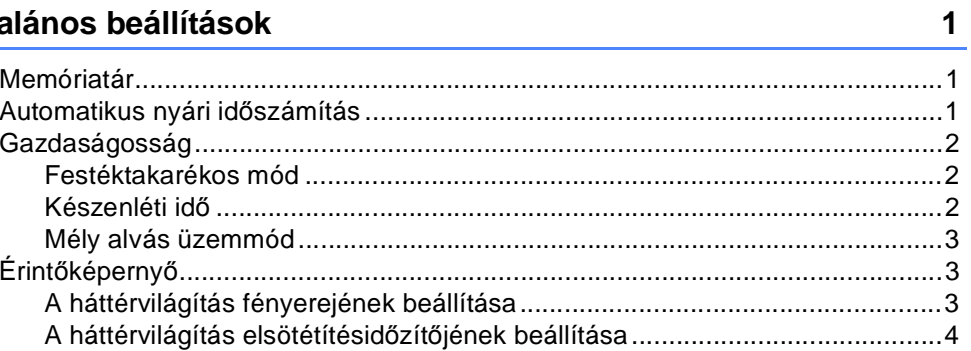

#### Biztonsági jellemzők  $\overline{\mathbf{2}}$

#### $\overline{\mathbf{5}}$

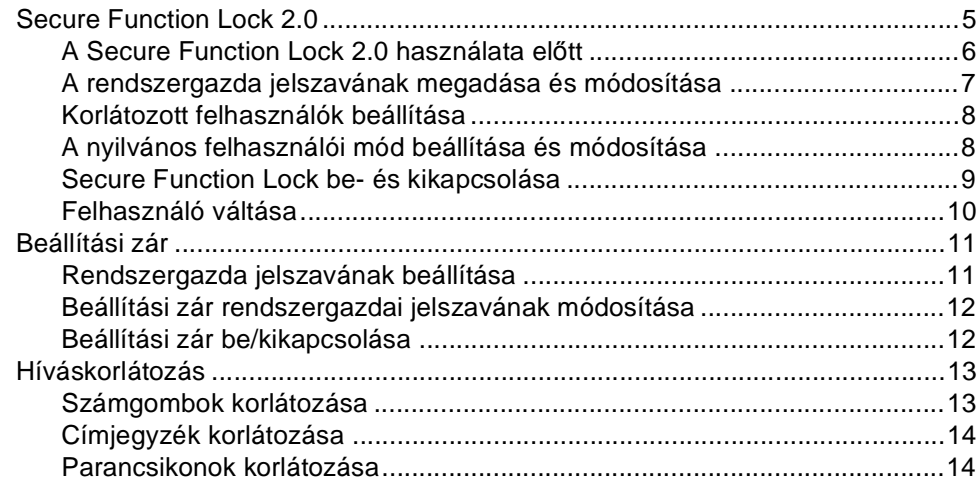

#### Fax küldése  $\mathbf{3}$

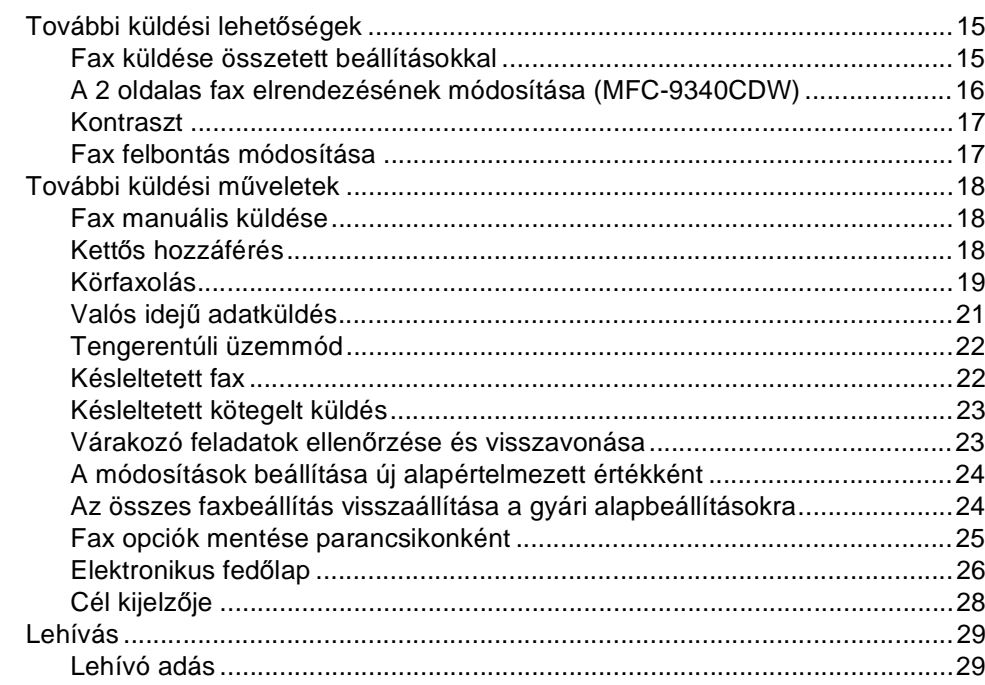

#### Fax fogadása  $\overline{\mathbf{4}}$

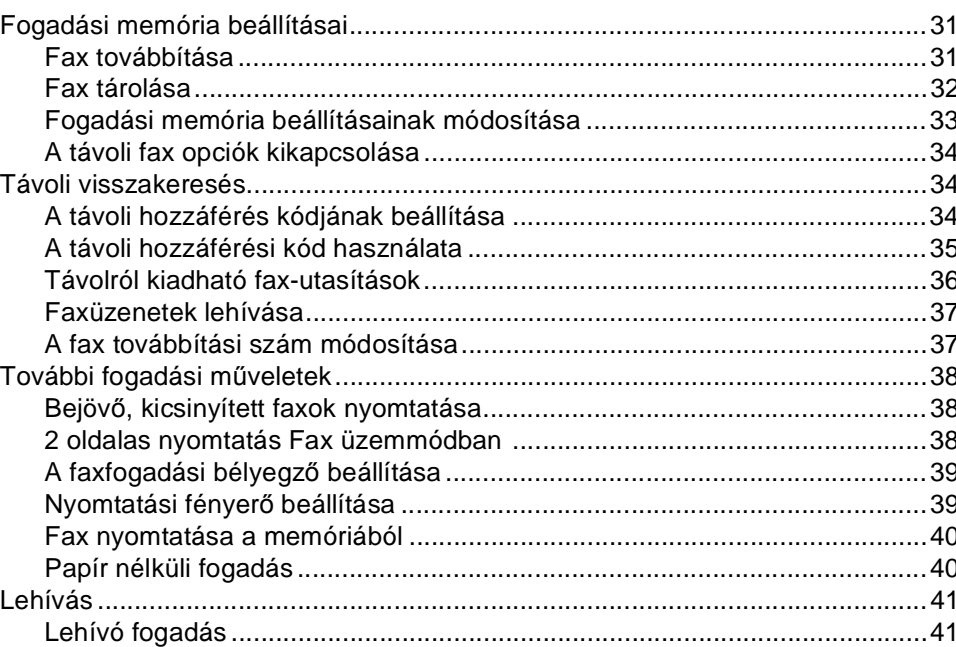

 $15$ 

 $31$ 

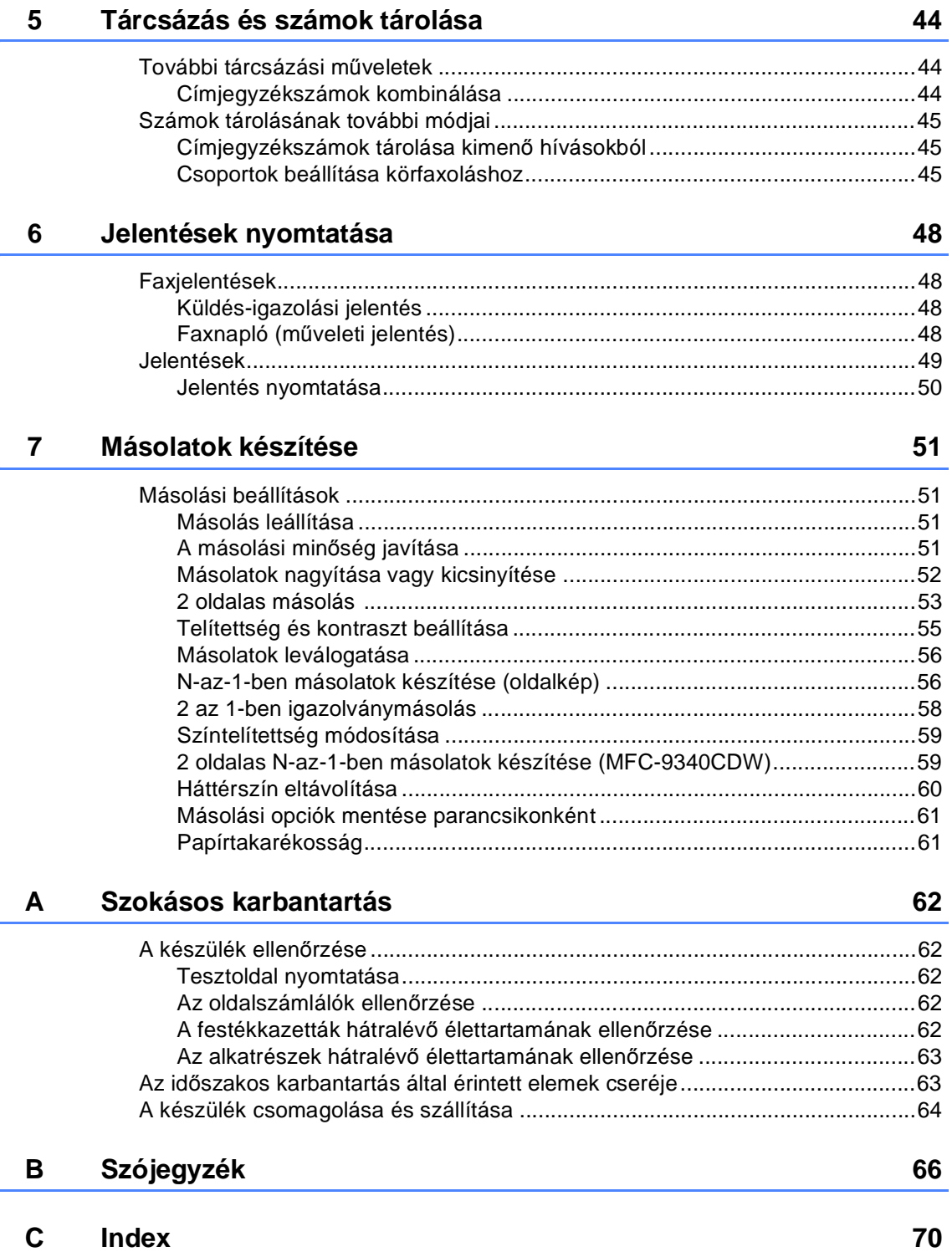

**1**

# <span id="page-6-0"></span>**Általános beállítások <sup>1</sup>**

Az ebben a Használati útmutatóban található illusztrációk többsége az MFC-9340CDW készüléket ábrázolja.

# <span id="page-6-1"></span>**Memóriatár <sup>1</sup>**

A menübeállításokat a memória rögzíti és áramszünet esetén *nem* vesznek el. Az ideiglenes beállítások (például a kontraszt vagy a tengerentúli üzemmód stb.) *azonban* elvesznek. Áramkimaradás során a készülék megőrzi a dátumot, az időt és a beprogramozott fax időzítő feladatokat (például a késleltetett faxot) akár 60 órán keresztül. A készülék memóriájában lévő egyéb faxfeladatok nem vesznek el.

# **MEGJEGYZÉS 1 Automatikus nyári időszámítás <sup>1</sup>**

<span id="page-6-2"></span>Beállíthatja a készüléket, hogy automatikusan váltson nyári időszámításra. A készülék tavasszal egy órával előre, ősszel pedig egy órával visszaállítja az időt.

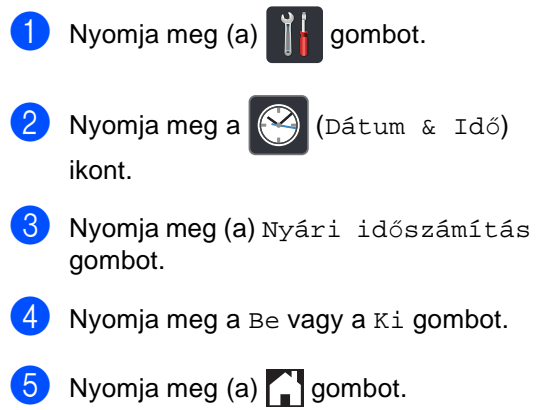

# <span id="page-7-0"></span>**Gazdaságosság <sup>1</sup>**

# <span id="page-7-1"></span>**Festéktakarékos mód <sup>1</sup>**

E funkció használatával festéket takaríthat meg. Ha Be állapotba kapcsolja a festékkímélő üzemmódot, a nyomtatás halványabbnak tűnik. A gyári alapbeállítás a következő: Ki.

- Nyomja meg (a)  $\|\cdot\|$  gombot. **Nyomja meg (a) Minden beáll** gombot.
- **C** Pöccintsen felfelé vagy lefelé, vagy nyomja meg a  $\triangle$  vagy  $\nabla$  gombot a(z) Ált. beáll. megjelenítéséhez.
- $\overline{4}$  Nyomja meg (a)  $\overline{1}$ t. beáll. gombot.
- **5** Pöccintsen felfelé vagy lefelé, vagy nyomja meg a  $\triangle$  vagy  $\nabla$  gombot a(z) Ökológia megjelenítéséhez.
- 6 Nyomja meg (a) Ökológia gombot.
- Nyomja meg (a) Festéktakarékos gombot.
- $\boxed{8}$  Nyomja meg a Be vagy a Ki gombot.
- **9** Nyomja meg (a) gombot.

#### **MEGJEGYZÉS**

Nem ajánlott a Festékkímélő funkció fotók vagy szürkeárnyalatú képek nyomtatásához.

# <span id="page-7-2"></span>**Készenléti idő <sup>1</sup>**

A Készenléti időzítő beállítással csökkenthető az áramfogyasztás. Amikor a készülék Alvó üzemmódban (Energiamegtakarítás üzemmódban) van, olyan, mintha ki lenne kapcsolva. A készülék felébred, és elkezd nyomtatni, amikor nyomtatási feladatot kap.

Megadhatja, hogy a készülék mennyi ideig tartó tétlenség után lépjen alvó üzemmódba. Az időzítő újraindul, ha a gépen bármilyen műveletet végrehajtanak, például faxot fogadnak vagy nyomtatási feladatot végeznek. A gyári alapbeállítás három perc.

Amikor a készülék Alvó üzemmódba lép, az érintőképernyő háttérvilágítása kikapcsol.

- **a** Nyomja meg (a) **ikk** gombot.
- Nyomja meg (a) Minden beáll gombot.
- **3** Pöccintsen felfelé vagy lefelé, vagy nyomja meg a  $\blacktriangle$  vagy  $\nabla$  gombot a(z) Ált. beáll. megjelenítéséhez.
- Nyomja meg (a) Ált. beáll. gombot.
- **6** Pöccintsen felfelé vagy lefelé, vagy nyomja meg a  $\triangle$  vagy  $\nabla$  gombot a(z) Ökológia megjelenítéséhez.
- 6 Nyomja meg (a) Ökológia gombot.
	- **Nyomja meg (a)** Alvó mód ideje gombot.
- **8** Az érintőképernyő billentyűzetével állítsa be, hogy mennyi ideig (0-50 perc között) legyen a készülék tétlen állapotban, mielőtt Alvó üzemmódba kapcsolna. Nyomja meg (a) OK gombot.
- Nyomja meg (a) **gombot**.

# <span id="page-8-0"></span>**Mély alvás üzemmód <sup>1</sup>**

Amikor a készülék Alvó üzemmódban van, és bizonyos ideig nem fogad feladatot, a készülék automatikusan Mély alvás üzemmódra vált. A Mély alvás üzemmód még kevesebb áramot használ, mint a Készenléti üzemmód. A készülék felébred, ha feladatot kap, vagy ha hozzáér az érintőképernyőhöz.

Amikor a készülék Mély alvás üzemmódba lép, az érintőképernyő háttérvilágítása

kikapcsol, és a $\bigcap$  ikon villog.

# <span id="page-8-1"></span>**Érintőképernyő <sup>1</sup>**

### <span id="page-8-2"></span>**A háttérvilágítás fényerejének beállítása <sup>1</sup>**

Beállíthatja az érintőképernyős LCD háttérvilágításának fényerejét. Ha nehezen tudja leolvasni az érintőképernyőt, próbálja meg módosítani a fényerő beállítását.

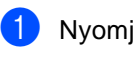

Nyomja meg (a)  $\left| \cdot \right|$  gombot.

- Nyomja meg (a) Minden beáll gombot.
- Pöccintsen felfelé vagy lefelé, vagy nyomja meg a  $\blacktriangle$  vagy  $\nabla$  gombot a(z) Ált. beáll. megjelenítéséhez.
- Nyomja meg (a) Ált. beáll. gombot.
- **5** Pöccintsen felfelé vagy lefelé, vagy nyomja meg a  $\triangle$  vagy  $\nabla$  gombot a(z) LCD Beáll. megjelenítéséhez.
- 6 Nyomja meg (a) LCD Beáll. gombot.

7 Nyomja meg (a) Hátsóvilágítás gombot.

8 Nyomja meg a Világos, Közép vagy a Sötét gombot.

Nyomja meg (a) **gombot**.

### <span id="page-9-0"></span>**A háttérvilágítás elsötétítésidőzítőjének beállítása <sup>1</sup>**

Beállíthatja, mennyi ideig világítson az érintőképernyős LCD háttérvilágítása, miután visszatér a kezdőképernyőre.

1 Nyomja meg (a) ikke gombot. 2 Nyomja meg (a) Minden beáll gombot. **3** Pöccintsen felfelé vagy lefelé, vagy nyomja meg a  $\triangle$  vagy  $\nabla$  gombot a(z) Ált. beáll. megjelenítéséhez. 4. Nyomja meg (a) ált. beáll. gombot. **5** Pöccintsen felfelé vagy lefelé, vagy nyomja meg a  $\triangle$  vagy  $\nabla$  gombot a(z) LCD Beáll. megjelenítéséhez. 6 Nyomja meg (a) LCD Beáll. gombot. 7 Nyomja meg (a) Dim Időzítő gombot. 8 Nyomja meg a Ki, 10Mp., 20Mp. vagy a 30Mp. gombot. **9** Nyomja meg (a) gombot.

**2**

# <span id="page-10-0"></span>**Biztonsági jellemzők <sup>2</sup>**

# <span id="page-10-1"></span>**Secure Function Lock 2.0**

A Secure Function Lock lehetővé teszi, hogy korlátozza az alábbi készülékfunkciók nyilvános elérését:

- **Fax TX** (Fax küldése)
- **Fax RX** (Fax fogadása)
- **Copy** (Másolás)
- Scan (Szkennelés)
- **USB Direct Print** (USB-s közvetlen nyomtatás) [2](#page-10-2)
- **Print** (Nyomtatás)<sup>[1](#page-10-3)</sup>
- Web Connect (Webes kapcsolat) (**Upload** (Feltöltés))
- Web Connect (Webes kapcsolat) (**Download** (Letöltés))
- Color Print (Színes nyomtatás) <sup>[1](#page-10-3) [3](#page-10-4)</sup>
- **Page Limit**
	- (Lapfelhasználás korlátozása)<sup>[3](#page-10-4)</sup>
- <span id="page-10-3"></span><sup>1</sup> A nyomtatás és a színes nyomtatás az AirPrint és a Google Cloud Print által küldött nyomtatási feladatokat foglalja magában.
- <span id="page-10-2"></span><sup>2</sup> MFC-9330CDW és MFC-9340CDW esetén
- <span id="page-10-4"></span><sup>3</sup> Elérhető: **Print** (Nyomtatás), **USB Direct Print** (USB-s közvetlen nyomtatás), **Copy** (Másolás) és **Web Connect** (Webes kapcsolat) (**Download** (Letöltés)).

Ez a funkció a menübeállítások korlátozásával azt is meggátolja, hogy a felhasználók módosítsák a készülék alapbeállításait.

A biztonsági funkciók használata előtt először meg kell adnia egy rendszergazda jelszót.

A rendszergazda korlátozhatja az egyes felhasználók tevékenységét egy felhasználói jelszóval.

Jól jegyezze le a jelszót. Ha elfelejti, akkor újra be kell állítania a készülékben tárolt jelszó értékét. A jelszó visszaállításával kapcsolatos információkért lépjen kapcsolatba a Brother vevőszolgálatával.

#### **MEGJEGYZÉS**

• A Secure Function Lock kézzel állítható be az érintőképernyő, a web alapú kezelő, illetve a BRAdmin Professional 3

alkalmazás (csak Windows<sup>®</sup> esetén) használatával. A funkció beállításához javasolt a web alapú kezelő vagy a

BRAdmin Professional 3 (csak Windows® esetén) használata

(>>Hálózati használati útmutató).

- Csak a rendszergazdák állíthatják be a korlátozásokat, és módosíthatják az egyes felhasználók beállításait.
- A Faxlekérés csak akkor engedélyezett, ha a Faxátvitel és a Faxfogadás is engedélyezve van.

**2**

### <span id="page-11-1"></span><span id="page-11-0"></span>**A Secure Function Lock 2.0 használata előtt <sup>2</sup>**

A Secure Function Lock 2.0 beállításait egy böngésző segítségével konfigurálhatja. Konfigurálás előtt az alábbi előkészületek megtételére van szükség.

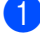

Indítsa el a webböngészőt.

 $\overline{2}$  Írja be a "http://készülék IP-címe/" címet a böngésző címsorába (ahol a "készülék IP-címe" a Brother készülék IP-címe).

■ Például:

http://192.168.1.2/

#### **MEGJEGYZÉS**

A készülék IP-címét a Hálózati konfigurációs listában találja meg (<sup>»</sup>Hálózati használati útmutató: A *Hálózati konfiguráció jelentés nyomtatása*).

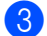

c Adja meg a jelszót a **Login** (Bejelentkezés) mezőben. (Ez a készülék weboldalának bejelentkezési jelszava, és nem a Secure Function Lock rendszergazdai jelszó.) Kattintson

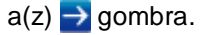

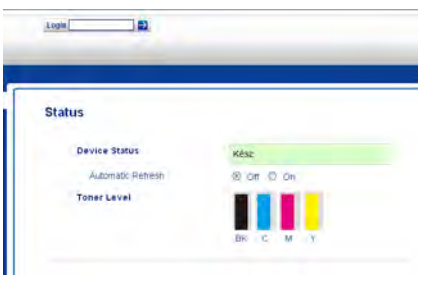

#### **MEGJEGYZÉS**

Ha először használja a böngészőt a készülék beállításainak konfigurálásához, állítson be egy jelszót.

- 1 Kattintson a(z) **Please configure the password** (Állítsa be a jelszót) gombra.
- 2 Adjon meg egy (legfeljebb 32 karakteres) jelszót.
- 3 Írja be újra a jelszót a **Confirm New Password** (Új jelszó megerősítése) mezőbe.
- 4 Kattintson a(z) **Submit** (Küldés) gombra.

# <span id="page-12-0"></span>**A rendszergazda jelszavának megadása és módosítása <sup>2</sup>**

Ezeket a beállításokat egy böngésző használatával konfigurálhatja. A weboldal beállításához lásd: *[A Secure Function Lock](#page-11-1)*  2.0 használata előtt **> >** [részt a\(z\) 6. oldalon](#page-11-1). Ezután állítsa be a rendszergazdát.

#### **Rendszergazda jelszavának beállítása2**

A rendszergazdai jelszóval állíthatja be a felhasználókat, és kapcsolhatja be vagy ki a Secure Function Lock zárat (lásd *[Korlátozott](#page-13-2)  [felhasználók beállítása](#page-13-2)*

uu [részt a\(z\) 8. oldalon](#page-13-2) és *[Secure Function](#page-14-1)  [Lock be- és kikapcsolása](#page-14-1)* >> [részt a\(z\) 9. oldalon\)](#page-14-1).

- **1** Kattintson a(z) **Administrator** (Rendszergazda) gombra.
- **2** Kattintson a(z) **Secure Function Lock** (Biztonságos funkciózár) gombra.
- **3** Adjon meg egy négy számjegyből álló jelszót a **New Password** (Új jelszó) mezőben.

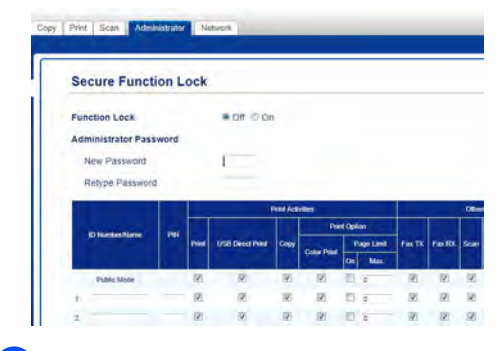

- d Írja be újra a jelszót a **Retype Password** (Írja be újra a jelszót) mezőbe.
	- e Kattintson a(z) **Submit** (Küldés) gombra.

#### **Rendszergazda jelszavának módosítása <sup>2</sup>**

- **1** Kattintson a(z) **Administrator** (Rendszergazda) gombra.
- **2** Kattintson a(z) **Secure Function Lock** (Biztonságos funkciózár) gombra.
- **3** Adjon meg egy négy számjegyből álló jelszót a **New Password** (Új jelszó) mezőben.
- d Írja be újra a jelszót a **Retype Password** (Írja be újra a jelszót) mezőbe.
- e Kattintson a(z) **Submit** (Küldés) gombra.

# <span id="page-13-2"></span><span id="page-13-0"></span>**Korlátozott felhasználók beállítása <sup>2</sup>**

Beállíthat jelszóval rendelkező korlátozott felhasználókat. Legfeljebb 25 korlátozott felhasználót állíthat be.

Ezeket a beállításokat egy böngésző használatával konfigurálhatja. A weboldal beállításához lásd: *[A Secure Function Lock](#page-11-1)*  2.0 használata elő*tt* ▶▶ [részt a\(z\) 6. oldalon](#page-11-1). Ezután kövesse ezeket a lépéseket:

- a Kattintson a(z) **Administrator** (Rendszergazda) gombra.
- **2** Kattintson a(z) **Secure Function Lock** (Biztonságos funkciózár) gombra.
- **3** Írjon be egy (legfeljebb 15 jegyű) betűket és számokat tartalmazó csoportnevet vagy felhasználónevet az **ID Number/Name**

(Azonosítószám/név) mezőbe, majd írjon be egy négy jegyű jelszót a **PIN** mezőbe.

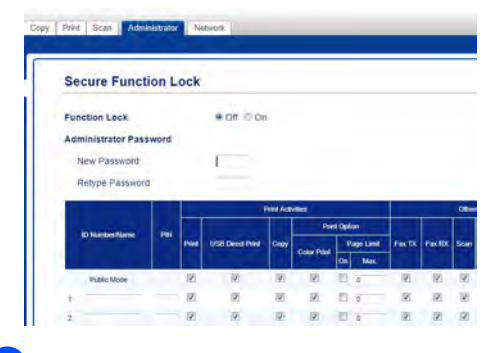

- 4 Törölje a korlátozni kívánt funkciók jelölőnégyzetének jelölését a **Print** (Nyomtatás) és **Others** (Egyéb) jelölőnégyzetben. Ha konfigurálni kívánja a maximális lapszámot, jelölje be az **On** (Bekapcsol) jelölőnégyzetet a **Page Limit** (Lapfelhasználás korlátozása) elemnél, majd írja be a számot a **Max.** mezőbe.
- e Kattintson a(z) **Submit** (Küldés) gombra.

### <span id="page-13-1"></span>**A nyilvános felhasználói mód beállítása és módosítása <sup>2</sup>**

A nyilvános felhasználói mód azon funkciók hozzáférését korlátozza, melyek valamennyi, jelszóval nem rendelkező felhasználó számára elérhetőek.

A nyilvános felhasználók korlátozásainak beállításához javasolt a web alapú kezelő

vagy (csak Windows® esetén) a BRAdmin Professional 3 használata

(▶▶ Hálózati használati útmutató).

a Kattintson a(z) **Administrator** (Rendszergazda) gombra.

- b Kattintson a(z) **Secure Function Lock** (Biztonságos funkciózár) gombra.
- **3** Törölje a korlátozni kívánt funkciók jelölőnégyzetének jelölését a **Print** (Nyomtatás) és **Others** (Egyéb) jelölőnégyzetben. Ha konfigurálni kívánja a maximális lapszámot, jelölje be az **On** (Bekapcsol) jelölőnégyzetet a **Page Limit** (Lapfelhasználás korlátozása) elemnél, majd írja be a számot a **Max.** mezőbe.

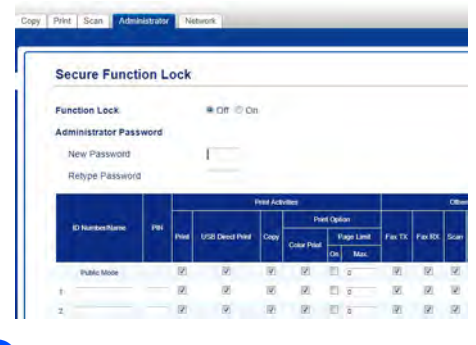

4 Kattintson a(z) Submit (Küldés) gombra.

# <span id="page-14-1"></span><span id="page-14-0"></span>**Secure Function Lock be- és kikapcsolása <sup>2</sup>**

#### **MEGJEGYZÉS**

Jól jegyezze fel a rendszergazda jelszavát. Ha rossz jelszót ír be, az érintőképernyőn a következő üzenet jelenik meg: Rossz jelszó. Írja be a helyes jelszót. Ha elfelejtette a jelszavát, lépjen kapcsolatba a Brother vevőszolgálatával.

#### **Secure Function Lock bekapcsolása <sup>2</sup>**

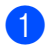

Nyomja meg (a)  $\left\| \cdot \right\|$  gombot.

- 2 Nyomja meg (a) Minden beáll gombot.
- **3** Pöccintsen felfelé vagy lefelé, vagy nyomja meg a  $\triangle$  vagy  $\nabla$  gombot a(z) Ált. beáll. megjelenítéséhez.
- 4 Nyomja meg (a) Ált. beáll. gombot.
- **6** Pöccintsen felfelé vagy lefelé, vagy nyomja meg a  $\triangle$  vagy  $\nabla$  gombot a(z) Biztonság megjelenítéséhez.
- 6 Nyomja meg (a) Biztonság gombot.
- g Nyomja meg (a) Funkció Zárás gombot.
- 8 Nyomja meg (a)  $Zár Ki \Rightarrow Be$  gombot.
- **9** Adja meg a regisztrált, négy karakterből álló rendszergazdai jelszót az érintőképernyő billentyűzetén. Nyomja meg (a) OK gombot.

#### **MEGJEGYZÉS**

A Secure Function Lock ikon a dátum és idő alatt jelenik meg.

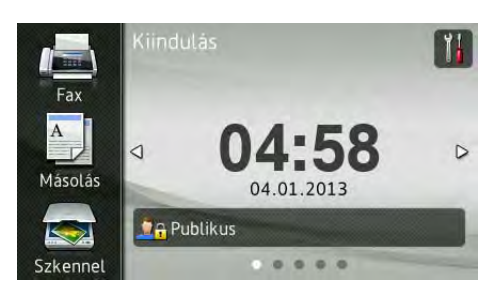

#### **Secure Function Lock kikapcsolása <sup>2</sup>**

- **1** Nyomja meg a **PA Publikus** vagy a gombot. (Ahol xxxxx a felhasználó neve.) Nyomja meg (a) Zár Be⇒Ki gombot. **V<sub>A</sub> XXXXX**
- **6** Adja meg a regisztrált, négy karakterből álló rendszergazdai jelszót az érintőképernyő billentyűzetén. Nyomja meg (a) OK gombot.

# <span id="page-15-0"></span>**Felhasználó váltása <sup>2</sup>**

Ez a beállítás lehetővé teszi, hogy regisztrált korlátozott felhasználók és a nyilvános mód között váltson, akkor, ha a Secure Function Lock lehetőség be van kapcsolva.

#### **A korlátozott felhasználói mód megváltoztatása <sup>2</sup>**

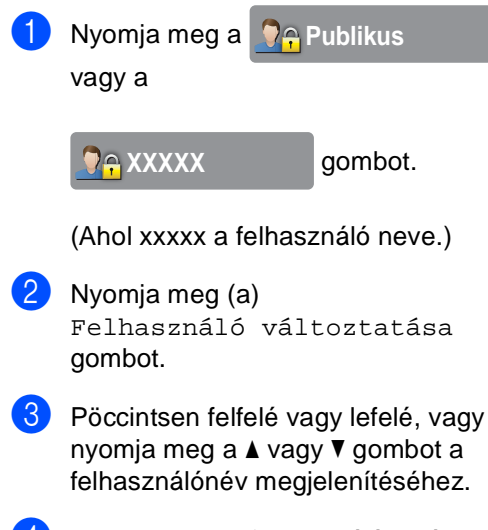

```
4 Nyomja meg a felhasználónevét.
```
**5** Adja meg a regisztrált, négy karakterből álló felhasználói jelszót az érintőképernyő billentyűzetén. Nyomja meg (a) OK gombot.

#### **MEGJEGYZÉS**

- Ha az aktuális azonosító a használni kívánt funkciónál korlátozva van, az Belépés tiltva üzenet jelenik meg az érintőképernyőn.
- Ha az azonosítóhoz lapfelhasználási korlátozás van beállítva, és már elérte a maximális lapszámot, az érintőképernyőn a Korlát túllépése vagy a Belépés tiltva szöveg jelenik meg, amikor nyomtatni próbál. Lépjen kapcsolatba a rendszergazdával a Secure Function Lock beállításainak ellenőrzéséhez.

#### **Váltás nyilvános módba <sup>2</sup>**

**a** Nyomja meg (a) **QA XXXXX** gombot.

(Ahol xxxxx a felhasználó neve.)

Nyomja meg (a) Nyilvánosra gombot.

#### **MEGJEGYZÉS**

- Miután egy korlátozott felhasználó befejezte a készülék használatát, az egy perc múlva visszaáll nyilvános módra.
- Ha a használni kívánt funkció minden felhasználó esetében korlátozott, az Belépés tiltva szöveg jelenik meg az érintőképernyőn, és megjelenik a Change User képernyő. A funkcióhoz nem lehet hozzáférni. Lépjen kapcsolatba a rendszergazdával a Secure Function Lock beállításainak ellenőrzéséhez.
- Ha az azonosítóhoz a színes nyomtatási korlátozás beállításában a Disable értéket állították be, a kijelzőn a Nincs engedély szöveg jelenik meg a színes adatok nyomtatására tett kísérlet során.

# <span id="page-16-0"></span>**Beállítási zár**

Beállítási zár alkalmazása során megadhat egy jelszót, így megakadályozhatja, hogy mások véletlenül módosítsák a készülék beállításait.

Jól jegyezze le a jelszót. Ha elfelejti, akkor újra be kell állítania a készülékben tárolt jelszavak értékét. Lépjen kapcsolatba a rendszergazdával vagy a Brother vevőszolgálattal.

Ha a Beállítási zár Be értékű, a készülék beállításai nem érhetők el.

A készülékbeállítások nem módosíthatók a **Távolsági setup (Távbeállítás)**

segédprogramon keresztül, ha a Beállítási zár Be értékű.

### <span id="page-16-1"></span>**Rendszergazda jelszavának beállítása <sup>2</sup>**

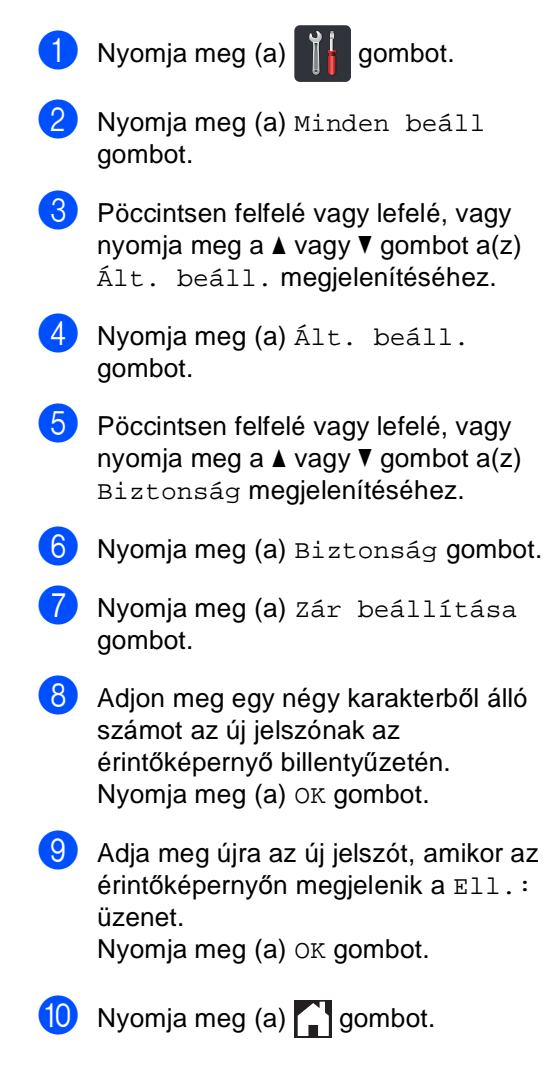

**2**

#### <span id="page-17-0"></span>**Beállítási zár rendszergazdai jelszavának módosítása <sup>2</sup>**

- Nyomja meg (a)  $\prod_{i=1}^{n}$  gombot.
- **Nyomja meg (a) Minden beáll** gombot.
- **8** Pöccintsen felfelé vagy lefelé, vagy nyomja meg a  $\triangle$  vagy  $\nabla$  gombot a(z) Ált. beáll. megjelenítéséhez.
- 4 Nyomja meg (a) Ált. beáll. gombot.
- **b** Pöccintsen felfelé vagy lefelé, vagy nyomja meg a  $\triangle$  vagy  $\nabla$  gombot a(z) Biztonság megjelenítéséhez.
- 6 Nyomja meg (a) Biztonság gombot.
- Nyomja meg (a) Zár beállítása gombot.
- 8 Nyomja meg (a) Jelszó megadás gombot.
- **9** Adja meg a régi, négy karakterből álló jelszót az érintőképernyő billentyűzetén. Nyomja meg (a) OK gombot.
- **10** Adjon meg egy négy karakterből álló számot az új jelszónak az érintőképernyő billentyűzetén. Nyomja meg (a) OK gombot.
- **k b** Adja meg újra az új jelszót, amikor az érintőképernyőn megjelenik a Ell.: üzenet. Nyomja meg (a) OK gombot.
- $\begin{bmatrix} 12 \\ 12 \end{bmatrix}$  Nyomja meg (a)  $\begin{bmatrix} 1 \\ 2 \end{bmatrix}$  gombot.

# <span id="page-17-1"></span>**Beállítási zár be/kikapcsolása2**

Ha rossz jelszót ír be, az érintőképernyőn a következő üzenet jelenik meg: Rossz jelszó. Írja be a helyes jelszót.

#### **Beállítási zár bekapcsolása <sup>2</sup>**

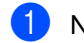

- Nyomja meg (a)  $\prod_{i=1}^{n}$  gombot.
- Nyomja meg (a) Minden beáll gombot.
- **3** Pöccintsen felfelé vagy lefelé, vagy nyomja meg a  $\triangle$  vagy  $\nabla$  gombot a(z) Ált. beáll. megjelenítéséhez.
- 4 Nyomja meg (a) Ált. beáll. gombot.
- **5** Pöccintsen felfelé vagy lefelé, vagy nyomja meg a  $\triangle$  vagy  $\nabla$  gombot a(z) Biztonság megjelenítéséhez.
- 6 Nyomja meg (a) Biztonság gombot.
- 7 Nyomja meg (a) Zár beállítása gombot.
- **8** Nyomja meg (a)  $Z$ ár Ki $\Rightarrow$ Be gombot.
- <sup>9</sup> Adja meg a regisztrált, négy karakterből álló rendszergazdai jelszót az érintőképernyő billentyűzetén. Nyomja meg (a) OK gombot.

#### **Beállítási zár kikapcsolása <sup>2</sup>**

a Nyomja meg az érintőképernyőn a

Zár beállítása

#### gombot.

b Adja meg a regisztrált, négy karakterbő<sup>l</sup> álló rendszergazdai jelszót az érintőképernyő billentyűzetén. Nyomja meg (a) OK gombot.

# <span id="page-18-0"></span>**Híváskorlátozás <sup>2</sup>**

Ez a szolgáltatás megakadályozza a felhasználót abban, hogy faxot küldjön, vagy véletlenül rossz számot hívjon. Beállíthatja a készüléket úgy, hogy korlátozza a hívást a számgombok, a címjegyzék vagy a parancsikonok használatakor.

Ha a Ki lehetőséget választja, a készülék nem korlátozza a hívás módját.

Ha a(z) Gépelje be kétszer:# lehetőséget választja, akkor a készülék felszólít a szám ismételt bevitelére, és csak akkor kezdi meg a hívást, ha a másodjára bevitt szám megegyezik az elsővel. Ha másodjára rossz számot ad meg, akkor az érintőképernyő hibaüzenetet jelenít meg.

Ha a Be beállítást választja, akkor a készülék minden faxküldést és kimenő hívást korlátozni fog, amelyet ezzel a hívási eljárással kezdeményeztek.

# <span id="page-18-1"></span>**Számgombok korlátozása <sup>2</sup>**

- **1** Nyomja meg (a) is gombot.
	- Nyomja meg (a) Minden beáll gombot.
- Pöccintsen felfelé vagy lefelé, vagy nyomja meg a  $\blacktriangle$  vagy  $\nabla$  gombot a(z) Fax megjelenítéséhez.
- Nyomja meg (a) Fax gombot.
- **5** Pöccintsen felfelé vagy lefelé, vagy nyomja meg a  $\triangle$  vagy  $\nabla$  gombot a(z) Tárcsázás korlátozás megjelenítéséhez.
- 6 Nyomja meg (a) Tárcsázás korlátozás gombot.
- Nyomja meg (a) Tárcsázó gombot.
- h Nyomja meg a Gépelje be kétszer:#, Be vagy a Ki gombot.
- **9** Nyomja meg (a) **gombot**.

# <span id="page-19-0"></span>**Címjegyzék korlátozása <sup>2</sup>**

- Nyomja meg (a)  $\left\| \cdot \right\|$  gombot. Nyomja meg (a) Minden beáll gombot.
	- 8 Pöccintsen felfelé vagy lefelé, vagy nyomja meg a  $\triangle$  vagy  $\nabla$  gombot a(z) Fax megjelenítéséhez.
- $\overline{4}$  Nyomja meg (a) Fax gombot.
- **5** Pöccintsen felfelé vagy lefelé, vagy nyomja meg a  $\triangle$  vagy  $\nabla$  gombot a(z) Tárcsázás korlátozás megjelenítéséhez.
- 6 Nyomja meg (a) Tárcsázás korlátozás gombot.
- **Nyomja meg (a)** Címjegyzék gombot.
- 8 Nyomja meg a Gépelje be kétszer:#, Be vagy a Ki gombot.
- **9** Nyomja meg (a) **gombot**.

#### <span id="page-19-1"></span>**Parancsikonok korlátozása <sup>2</sup>**

- **1** Nyomja meg (a) **ik** gombot.
- Nyomja meg (a) Minden beáll gombot.
- **6** Pöccintsen felfelé vagy lefelé, vagy nyomja meg a  $\triangle$  vagy  $\nabla$  gombot a(z) Fax megjelenítéséhez.
- $\overline{4}$  Nyomja meg (a) Fax gombot.
- **5** Pöccintsen felfelé vagy lefelé, vagy nyomja meg a  $\triangle$  vagy  $\nabla$  gombot a(z) Tárcsázás korlátozás megjelenítéséhez.
- 6 Nyomja meg (a) Tárcsázás korlátozás gombot.
- Nyomja meg (a) Parancsikonok gombot.
- 8 Nyomja meg a Gépelje be kétszer:#, Be vagy a Ki gombot.
- Nyomja meg (a) **gombot**.

**3**

# <span id="page-20-0"></span>**Fax küldése <sup>3</sup>**

# <span id="page-20-1"></span>**További küldési lehetőségek <sup>3</sup>**

# <span id="page-20-2"></span>**Fax küldése összetett beállításokkal <sup>3</sup>**

Mielőtt elküld egy faxot, az alábbiak bármely kombinációját módosíthatja:

- Kétoldalas fax<sup>[1](#page-20-3)</sup>
- Kontraszt
- Fax felbontása
- Valós idejű átvitel
- Tengerentúli mód
- Idözített fax
- Körfax
- Fedőlapüzenet
- Fedőlap beállítás
- Körfaxolás
- <span id="page-20-3"></span>MFC-9340CDW modelleknél
	- Válasszon az alábbi lehetőségek közül:
		- Ha a fax előnézete Ki beállítású,

nyomja meg a **(Fax)** (Fax) lehetőséget.

■ Ha a fax előnézete Be beállítású,

nyomja meg a **[imi]** (Fax) és a

Faxok küldése lehetőséget.

Az érintőképernyőn a következő jelenik meg:

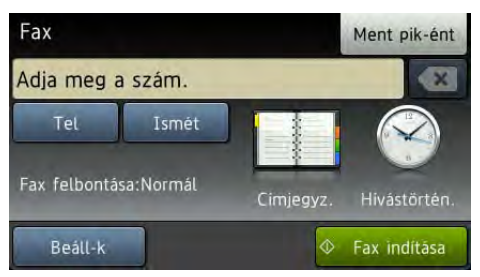

- Nyomja meg (a) Beáll-k gombot.
- <span id="page-20-4"></span>Pöccintsen felfelé vagy lefelé, vagy nyomja meg a ▲ vagy ▼ gombot a kívánt beállítás megjelenítéséhez, majd nyomja meg a beállítás gombját.
- <span id="page-20-5"></span>Nyomja meg a kívánt opciót.
	- e Válasszon az alábbi lehetőségek közül:
		- Ha további beállításokat kíván mó[d](#page-20-5)osítani, ismételje meg a  $\bigcirc$  $\bigcirc$  $\bigcirc$  és  $\bigcirc$ lépést.

**3**

■ Ha végzett a beállítások kiválasztásával, nyomja meg a OK gombot. Lépjen a faxküldés következő lépésére.

# **MEGJEGYZÉS**

- A legtöbb beállítás ideiglenes, és ha küld egy faxot, a készülék visszaáll az alapértelmezett beállításokra.
- A leggyakrabban használt beállítások mentéséhez állítsa be azokat alapbeállításnak. Ezek a beállítások mindaddig megmaradnak, amíg meg nem változtatja őket (lásd: *[A módosítások](#page-29-2)  [beállítása új alapértelmezett értékként](#page-29-2)*  $\triangleright$  [részt a\(z\) 24. oldalon\)](#page-29-2).
- A leggyakrabban használt beállítások mentéséhez állítsa be őket parancsikonként (lásd: *[Fax opciók](#page-30-1)  [mentése parancsikonként](#page-30-1)* ▶▶ [részt a\(z\) 25. oldalon\)](#page-30-1).

# <span id="page-21-0"></span>**A 2 oldalas fax elrendezésének módosítása (MFC-9340CDW) <sup>3</sup>**

Kétoldalas fax elküldése előtt ki kell választania a kétoldalas szkennelési formátumot. A választott formátum a 2-oldalas dokumentum elrendezésétől függ.

- Töltse be a dokumentumát az ADF-be.
- 2 Válasszon az alábbi lehetőségek közül:
	- $\blacksquare$  Ha a fax előnézete  $K$ i beállítású,

nyomja meg a  $\sqrt{m}$  (Fax) lehetőséget.

■ Ha a fax előnézete Be beállítású,

nyomja meg a (Fax) és a

Faxok küldése lehetőséget.

- $\overline{3}$  Nyomja meg (a) Beáll-k gombot.
- Pöccintsen felfelé vagy lefelé, vagy nyomja meg a  $\triangle$  vagy  $\nabla$  gombot a(z) Kétoldalas fax megjelenítéséhez.
- **b** Nyomja meg (a) Kétoldalas fax gombot.

- 6 Válasszon az alábbi lehetőségek közül:
	- Ha a dokumentum a hosszú oldala mentén kétoldalas, nyomja meg a Kétoldalas szken. : Hosszú oldal gombot.

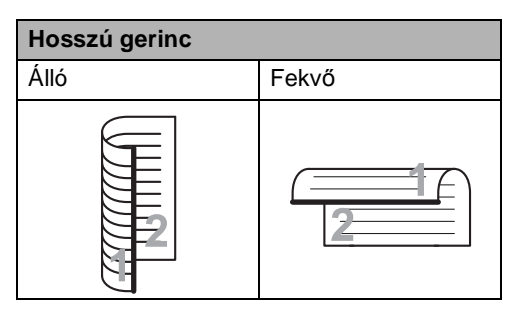

 $\blacksquare$  Ha a dokumentum a rövid oldala mentén kétoldalas, nyomja meg a Kétoldalas szken. : Rövid oldal gombot.

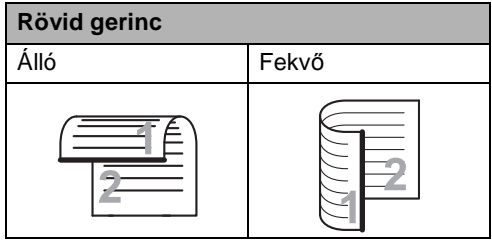

# <span id="page-22-0"></span>**Kontraszt <sup>3</sup>**

A legtöbb dokumentum esetében az Auto alapértelmezett beállítás fogja a legjobb eredményt adni. Az

Auto beállítás automatikusan kiválasztja a dokumentumhoz megfelelő kontrasztot.

Ha viszont nagyon világos vagy nagyon sötét a dokumentum, a kontraszt módosítása javíthat a fax minőségén.

Válassza a Sötét opciót a faxolt dokumentum világosításához.

Válassza a Világos opciót a faxolt dokumentum sötétítéséhez.

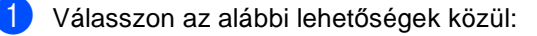

- $\blacksquare$  Ha a fax előnézete  $K$ i beállítású,
	- nyomja meg a  $\sqrt{\mathbb{F}_{\text{max}}}\$  (Fax) lehetőséget.
- Ha a fax előnézete Be beállítású,
	- nyomja meg a **[imi]** (Fax) és a Faxok küldése lehetőséget.
- Nyomja meg (a) Beáll-k gombot.
- Pöccintsen felfelé vagy lefelé, vagy nyomja meg a  $\triangle$  vagy  $\nabla$  gombot a(z) Kontraszt megjelenítéséhez.
- Nyomja meg (a) Kontraszt gombot.
- e Nyomja meg a Auto, Világos vagy a Sötét gombot.

#### **MEGJEGYZÉS**

Még ha a Világos vagy Sötét opciót választja is, a készülék a faxot Auto beállítással küldi, ha Fotó felbontást választott.

# <span id="page-22-1"></span>**Fax felbontás módosítása <sup>3</sup>**

A fax minősége javítható a fax felbontásának módosításával. A felbontás a következő faxra módosítható.

**1** Válasszon az alábbi lehetőségek közül: ■ Ha a fax előnézete Ki beállítású,

> nyomja meg a  $\sqrt{m}$  (Fax) lehetőséget.

■ Ha a fax előnézete Be beállítású.

nyomja meg a  $\sqrt{m}$  (Fax) és a

Faxok küldése lehetőséget.

- Nyomja meg (a) Beáll-k gombot.
- Pöccintsen felfelé vagy lefelé, vagy nyomja meg a  $\triangle$  vagy  $\nabla$  gombot a(z) Fax felbontása megjelenítéséhez.
- Nyomja meg (a) Fax felbontása gombot.
- Nyomja meg a Standard, Finom, Szuperfinom vagy a Fotó gombot.

#### **MEGJEGYZÉS**

Négy különböző felbontás beállítás közül választhat.

#### **Fekete-fehér**

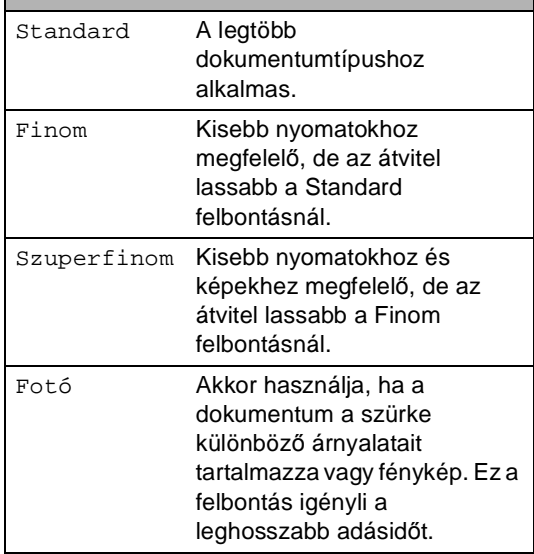

# <span id="page-23-0"></span>**További küldési műveletek <sup>3</sup>**

# <span id="page-23-1"></span>**Fax manuális küldése <sup>3</sup>**

#### **Kézi küldés <sup>3</sup>**

A Kézi átvitel lehetővé teszi a tárcsázás, a csengetés, és a fax-vétel hangjelzéseinek követését a fax küldése közben.

- 
- $\blacksquare$  Helyezze be a dokumentumot.
- 2 A tárcsahang meghallgatásához vegye fel egy külső telefonkészülék telefonkagylóját.
- **3** Tárcsázza a faxszámot a külső telefon használatával.
- Amikor meghallja a tárcsahangot, nyomja meg a Fax indítása gombot.
	- Ha a szkennerüveget használja, nyomja meg a Küldés gombot.
	- Tegye vissza a külső telefon kagylóját.

# <span id="page-23-2"></span>**Kettős hozzáférés <sup>3</sup>**

Tárcsázhat egy számot, és elkezdheti a fax beolvasását a memóriába akkor is, ha a készülék a memóriából küldést végez, faxot fogad, vagy a PC-adatot nyomtat. Az érintőképernyő megjeleníti az új feladatszámot.

A memóriába beolvasható oldalak számát befolyásolja a rajtuk található adatmennyiség.

#### **MEGJEGYZÉS**

Ha Memória megtelt üzenetet kap az első faxoldal beolvasásakor, nyomja meg

a **Y** gombot a szkennelés törléséhez. Ha Memória megtelt üzenetet kap egy következő faxoldal beolvasásakor, megnyomhatja a Küldés most gombot az eddig beolvasott oldalak küldéséhez,

vagy a **X** gombot a művelet törléséhez.

# <span id="page-24-0"></span>**Körfaxolás <sup>3</sup>**

Körfaxolással ugyanazt a faxot egyszerre elküldheti több faxszámra. Ugyanabba a körfaxolásba bevonhat csoportokat, címjegyzékszámokat, és legfeljebb 50 kézzel hívott számot.

Legfeljebb 250 különböző számra küldhet faxot egyszerre körfaxolással.

#### **A körfaxolás elkezdése előtt <sup>3</sup>**

A címjegyzékszámokat is a készülék memóriájában kell tárolni, mielőtt körfaxolásban használhatná azokat (**▶▶ Használati útmutató: Címjegyzékszámok** *tárolása*).

A Csoport számokat is a készülék memóriájában kell tárolni, mielőtt körfaxolásban használhatná azokat. A csoport számok számos címjegyzékszámot tartalmaznak a könnyebb tárcsázás érdekében (lásd: *[Csoportok beállítása](#page-50-2)  körfaxoláshoz* > > [részt a\(z\) 45. oldalon](#page-50-2)).

#### **Fax körbefaxolása <sup>3</sup>**

Helyezze be a dokumentumot.

b Válasszon az alábbi lehetőségek közül:

■ Ha a fax előnézete Ki beállítású,

nyomja meg a  $\sqrt{m}$  (Fax)

lehetőséget.

■ Ha a fax előnézete Be beállítású,

nyomja meg a  $\sqrt{m}$  (Fax) és a Faxok küldése lehetőséget.

- $\bullet$  Nyomja meg (a) Beáll-k gombot.
- 4 Pöccintsen felfelé vagy lefelé, vagy nyomja meg a  $\triangle$  vagy  $\nabla$  gombot a(z) Körfaxolás megjelenítéséhez.
	- e Nyomja meg (a) Körfaxolás gombot.

<span id="page-24-1"></span>Nyomja meg (a) Szám hozzáad. gombot.

#### **MEGJEGYZÉS**

*Ha letöltötte az internetes faxolást:*

Ha egy e-mail cím használatával szeretne

körfaxolni, nyomja meg a  $\left| \bigcup_{n=1}^{\infty} \right|$  gombot,

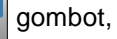

adja meg az e-mail címet (uuHasználati útmutató: *Szövegbevitel*), majd nyomja meg az OK gombot.

<span id="page-24-2"></span>g A következőképpen adhat számokat az üzenetszóráshoz:

 Nyomja meg az Szám hozzáad. gombot, majd adjon meg egy számot az érintőképernyő billentyűzetén (>>Használati útmutató: *Tárcsázás*).

Nyomja meg (a) OK gombot.

- Nyomja meg (a) Hozzáadás a címjegyzékből gombot. Pöccintsen felfelé vagy lefelé, vagy nyomja meg a ▲ vagy ▼ gombot a körfaxoláshoz hozzáadni kívánt szám megjelenítéséhez. Jelölje be a körfaxoláshoz hozzáadni kívánt számok jelölőnégyzeteit. Miután az összes kívánt számot bejelölte, nyomja meg az OK gombot.
- Nyomja meg (a) Keresés a címjegyzékben gombot. Nyomja meg a név első betűjének megfelelő gombot, majd az OK gombot. Nyomja meg a nevet, majd a hozzáadni kívánt számot.
- Miután a @ és @ lépés ismétlésével megadta az összes faxszámot, nyomja meg az OK gombot.
- Nyomja meg (a) Fax indítása gombot. A körfaxolás befejezését követően a készülék jelentést nyomtat ki a körfaxolásról, amelyben tudatja az eredményt.

#### **MEGJEGYZÉS**

- Ha a számokat nem használta fel a Csoportokhoz, akkor akár 250 különböző számra is küldhet körfaxot.
- A készülék elérhető memóriája a memóriában lévő feladatok típusának és a körfaxoláshoz használt számoknak a függvényében változik. Ha a maximális elérhető számra körfaxol, akkor nem fogja tudni használni a kettős hozzáférést és a késleltetett faxot.
- Ha megjelenik a Memória megtelt üzenet, akkor nyomja le a  $\times$  gombot a feladat leállításához. Ha egynél több oldal van már beszkennelve, nyomja meg a Küldés most gombot, így a készülék elküldi azt a részt, ami már a memóriájában van.

#### **Folyamatban lévő körfax küldésének visszavonása <sup>3</sup>**

Körfaxolás közben törölheti az éppen küldött faxot, vagy akár az egész körfaxolási folyamatot.

- Nyomja meg (a)  $\bigtimes$  gombot.
	- Válasszon az alábbi lehetőségek közül:
		- A teljes üzenetszórási feladat visszavonásához nyomja meg a(z) Teljes körfax gombot. Ugorjon a **8.** lépéshez.
		- Az aktuális feladat visszavonásához nyomja meg a tárcsázott számot vagy nevet megjelenítő gombot. Ugorjon a **4**. lépéshez.
		- $\blacksquare$  Nyomja meg a  $\blacktriangleright$  gombot, ha törlés nélkül ki szeretne lépni.
	- c Amikor az érintőképernyőn megjelenik a kérdés, hogy a teljes körfaxolási feladatot törölni kívánja-e, tegye a következők egyikét:
		- Nyomja meg az Igen gombot a megerősítéshez.
		- $\blacksquare$  Nyomja meg a Nem gombot, ha törlés nélkül ki szeretne lépni.
- <span id="page-25-1"></span><span id="page-25-0"></span>4 Válasszon az alábbi lehetőségek közül:
	- A jelenlegi feladat visszavonásához nyomja meg az Igen gombot.
	- $\blacksquare$  Nyomja meg a Nem gombot, ha törlés nélkül ki szeretne lépni.

# <span id="page-26-0"></span>**Valós idejű adatküldés <sup>3</sup>**

Amikor faxot küld, a készülék először beolvassa a dokumentumot a memóriájába a küldés előtt. Amint a telefonvonal szabad lesz, a készülék elkezdi a tárcsázást és a küldést.

Előfordulhat, hogy egy fontos dokumentumot azonnal akar majd küldeni, és nem kíván a memóriából történő küldésre várni. Bekapcsolhatja az Valós idejű átvitel funkciót.

#### **MEGJEGYZÉS**

- Ha a memória megtelt, és elküld egy faxot az ADF-ről, akkor a készülék valós időben küldi majd a dokumentumot (még akkor is, ha a Valós idejű átvitel beállítása Ki). Ha a memória megtelt, akkor a szkennerüveg nem használható faxok küldéséhez addig, amíg nem szabadít fel területet a memóriában.
- Valós idejű küldésnél az automatikus újratárcsázási funkció nem működik a szkennerüveg használatakor.
	- Helyezze be a dokumentumot.
	- b Válasszon az alábbi lehetőségek közül:
		- $\blacksquare$  Ha a fax előnézete  $K$ i beállítású,

nyomja meg a  $\sqrt{m}$  (Fax) lehetőséget.

■ Ha a fax előnézete Be beállítású,

nyomja meg a (Fax) és a

Faxok küldése lehetőséget.

**3** Nyomja meg (a) Beáll-k gombot.

- Pöccintsen felfelé vagy lefelé, vagy nyomja meg a  $\triangle$  vagy  $\nabla$  gombot a(z) Valós idejű átvitel megjelenítéséhez.
- b Nyomja meg (a) Valós idejű átvitel gombot.
- **6** Nyomja meg a Be (vagy a Ki gombot).
- $\overline{7}$  Nyomja meg (a) OK gombot.
- Adja meg a faxszámot.
- Nyomja meg (a) Fax indítása gombot.

# <span id="page-27-0"></span>**Tengerentúli üzemmód <sup>3</sup>**

Amennyiben nem megfelelő kapcsolat miatt a fax tengerentúlra küldése nehézséget okoz, segíthet, ha bekapcsolja a tengerentúli üzemmódot.

Ez egy időleges beállítás amely csak a következő elküldött faxra lesz érvényes.

Helyezze be a dokumentumot.

- b Válasszon az alábbi lehetőségek közül:
	- $\blacksquare$  Ha a fax előnézete  $K$ i beállítású,
		- nyomja meg a  $\left[\begin{array}{c} \mathbb{R} \\ \mathbb{R} \end{array}\right]$  (Fax) lehetőséget.
	- Ha a fax előnézete Be beállítású,

nyomja meg a (Fax) és a

Faxok küldése lehetőséget.

- Nyomja meg (a) Beáll-k gombot.
- Pöccintsen felfelé vagy lefelé, vagy nyomja meg a  $\triangle$  vagy  $\nabla$  gombot a(z) Tengerentúli mód megjelenítéséhez.
- e Nyomja meg (a) Tengerentúli mód gombot.
- **6** Nyomja meg (a) Be gombot.
- Nyomja meg (a) OK gombot.
- Adja meg a faxszámot.
- i Nyomja meg (a) Fax indítása gombot.

#### <span id="page-27-1"></span>**Késleltetett fax <sup>3</sup>**

Legfeljebb 50 olyan faxot tárolhat a memóriában, amelyet a következő huszonnégy órás időszakon belül késleltetve küldhet el.

 $\blacksquare$  Helyezze be a dokumentumot.

- Válasszon az alábbi lehetőségek közül:
	- $\blacksquare$  Ha a fax előnézete  $K$ i beállítású,

nyomja meg a  $\sqrt{m}$  (Fax) lehetőséget.

■ Ha a fax előnézete Be beállítású,

nyomja meg a  $\sqrt{m}$  (Fax) és a Faxok küldése lehetőséget.

Nyomja meg (a)  $B = 11 - k$  gombot.

4 Pöccintsen felfelé vagy lefelé, vagy nyomja meg a  $\triangle$  vagy  $\nabla$  gombot a(z) Idözített fax megjelenítéséhez.

**b** Nyomja meg (a) Idözített fax gombot.

Nyomja meg (a) Idözített fax gombot.

- Nyomja meg (a) Be gombot.
- 8 Nyomja meg (a) Idő gombot.
- i Adja meg a fax küldésének kívánt időpontját (24 órás formátumban) az érintőképernyő billentyűzetének használatával. Nyomja meg (a) OK gombot.

#### **MEGJEGYZÉS**

A memóriába beolvasható oldalak száma az oldalakra nyomtatott adatmennyiségtől függ.

# <span id="page-28-0"></span>**Késleltetett kötegelt küldés <sup>3</sup>**

Késleltetett faxok küldése esetén a készülék segíteni fog a művelet gazdaságosabbá tételében: szétválogatja a memóriában található faxokat címzett és küldési időpont szerint.

Minden azonos időben, azonos címre küldendő késleltetett faxot összegyűjt és egyetlen faxként küldi el őket, hogy küldési időt spóroljon meg.

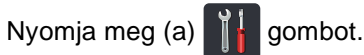

- <sup>2</sup> Nyomja meg (a) Minden beáll gombot.
- **6** Pöccintsen felfelé vagy lefelé, vagy nyomja meg a  $\blacktriangle$  vagy  $\nabla$  gombot a(z) Fax megjelenítéséhez.
- $\left(4\right)$  Nyomja meg (a) Fax gombot.
- **5** Pöccintsen felfelé vagy lefelé, vagy nyomja meg a  $\triangle$  vagy  $\nabla$  gombot a(z) Küldés beállítás megjelenítéséhez.
- 6 Nyomja meg (a) Küldés beállítás gombot.
- Nyomja meg (a) Körfax gombot.
- Nyomja meg a Be vagy a Ki gombot.
- **9** Nyomja meg (a) gombot.

### <span id="page-28-3"></span><span id="page-28-1"></span>**Várakozó feladatok ellenőrzése és visszavonása <sup>3</sup>**

Ellenőrizze, mely feladatok várakoznak a memóriában küldésre. Ha nincs ilyen feladat, az érintőképernyő üzenete:

Nincs feladat. Ön törölhet memóriában tárolt, várakozó feladatokat.

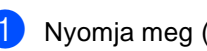

Nyomja meg (a)  $\left\| \cdot \right\|$  gombot.

- Nyomja meg (a) Minden beáll gombot.
- Pöccintsen felfelé vagy lefelé, vagy nyomja meg a  $\triangle$  vagy  $\nabla$  gombot a(z) Fax megjelenítéséhez.
- Nyomja meg (a) Fax gombot.
- **b** Pöccintsen felfelé vagy lefelé, vagy nyomja meg a  $\triangle$  vagy  $\nabla$  gombot a(z) Feladattörlés megjelenítéséhez.
- Nyomja meg (a) Feladattörlés gombot. A várakozó feladatok megjelennek az érintőképernyőn.
- <span id="page-28-2"></span>Pöccintsen felfelé vagy lefelé, vagy nyomja meg a ▲ vagy ▼ gombot, hogy böngészhessen a várakozó feladatok között, és nyomja meg azt a feladatot, amelyet törölni szeretne.
	- h Nyomja meg (a) Mégse gombot.
	- i Válasszon az alábbi lehetőségek közül:
		- A visszavonáshoz nyomja meg az Igen gombot. Ha egy másik feladatot kíván törölni, u[g](#page-28-2)orjon a  $\bullet$ . lépésre.
		- Nyomja meg a Nem gombot, ha törlés nélkül ki szeretne lépni.

**10** Ha befejezte a feladatok törlését, nyomja meg a **guan** gombot.

# <span id="page-29-2"></span><span id="page-29-0"></span>**A módosítások beállítása új alapértelmezett értékként <sup>3</sup>**

A Fax felbontása, Kontraszt, Szkennerüveg mérete, Valós idejű átvitel és Fedőlap beállítás leggyakrabban használt faxbeállításait alapértelmezett beállításként mentheti. Ezek a beállítások mindaddig megmaradnak, amíg meg nem változtatja őket.

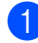

a Válasszon az alábbi lehetőségek közül:

■ Ha a fax előnézete Ki beállítású,

nyomja meg a (Fax) lehetőséget.

■ Ha a fax előnézete Be beállítású,

nyomja meg a (Fax) és a Faxok küldése lehetőséget.

- Nyomja meg (a)  $Be$ áll-k gombot.
- Pöccintsen felfelé vagy lefelé, vagy nyomja meg a ▲ vagy ▼ gombot a módosítani kívánt beállítás megjelenítéséhez, majd nyomja meg az új opciót.

Ismételje meg ezt a lépést minden módosítani kívánt beállítás esetén.

- d A legutolsó beállítás módosítása után pöccintsen felfelé vagy lefelé, vagy nyomja meg a  $\triangle$  vagy  $\nabla$  gombot a(z) Új alapért.beáll megjelenítéséhez.
- e Nyomja meg (a) Új alapért.beáll gombot.
- 6 Az érintőképernyő felszólítja, hogy erősítse meg a módosítást az új alapbeállításokra. Nyomja meg az Igen gombot a megerősítéshez.
	- Nyomja meg (a) **g**ombot.

# <span id="page-29-1"></span>**Az összes faxbeállítás visszaállítása a gyári alapbeállításokra <sup>3</sup>**

Visszaállíthatja az összes módosított faxbeállítást a gyári alapbeállításokra. Ezek a beállítások mindaddig megmaradnak, amíg meg nem változtatja őket.

- Válasszon az alábbi lehetőségek közül:
	- $\blacksquare$  Ha a fax előnézete  $K$ i beállítású,

nyomja meg a  $\left[\begin{matrix} \mathbb{R} \\ \mathbb{R} \end{matrix}\right]$  (Fax) lehetőséget.

 $\blacksquare$  Ha a fax előnézete Be beállítású.

nyomja meg a (Fax) és a

Faxok küldése lehetőséget.

- Nyomja meg (a) Beáll-k gombot.
- c A legutolsó beállítás módosítása után pöccintsen felfelé vagy lefelé, vagy nyomja meg a  $\triangle$  vagy  $\nabla$  gombot a(z) Gyári visszaáll. megjelenítéséhez.
- Nyomja meg (a) Gyári visszaáll. gombot.
- Az érintőképernyő felszólítja, hogy erősítse meg a visszaállást a gyári alapbeállításra. Nyomja meg az Igen gombot a megerősítéshez.
- Nyomja meg (a) gombot.

# <span id="page-30-1"></span><span id="page-30-0"></span>**Fax opciók mentése parancsikonként <sup>3</sup>**

A gyakran használt új fax opciókat tárolhatja úgy, ha elmenti azokat parancsikonként.

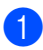

Válasszon az alábbi lehetőségek közül:

■ Ha a fax előnézete Ki beállítású,

nyomja meg a  $\sqrt{m}$  (Fax) lehetőséget.

■ Ha a fax előnézete Be beállítású,

nyomja meg a  $\sqrt{m}$  (Fax) és a

Faxok küldése lehetőséget.

- Adja meg a faxszámot.
- Nyomja meg (a) Beáll-k gombot.
- Pöccintsen felfelé vagy lefelé, vagy nyomja meg a ▲ vagy ▼ gombot a Fax felbontása, Kétoldalas fax [1](#page-30-2), Kontraszt, Valós idejű átvitel, Fedőlap beállítás, Tengerentúli mód vagy Szkennerüveg mérete megjelenítéséhez, majd nyomja meg a módosítani kívánt beállítást. Nyomja meg a kívánt új opciót. Ismételje meg ezt a lépést minden módosítani kívánt beállítás esetén.
- **b** Ha befejezte az új opciók kiválasztását, nyomja meg az OK gombot.
- $\boxed{6}$  Nyomja meg (a) Ment pik-ént gombot.
- **G** Erősítse meg a parancsikonokhoz kiválasztott opciók megjelenő listáját, majd nyomja meg az OK gombot.
- 8 Adjon meg egy nevet a parancsikonhoz az érintőképernyő billentyűzetén. (A betűk beírásával kapcsolatban **≻≻Használati útmutató:** *Szövegbevitel*.) Nyomja meg (a) OK gombot.
- Nyomja meg az OK gombot a megerősítéshez.
- <span id="page-30-2"></span>MFC-9340CDW modelleknél

# <span id="page-31-0"></span>**Elektronikus fedőlap <sup>3</sup>**

A funkció használata érdekében be kell programoznia egy állomásazonosítót (**▶▶**Gyors telepítési útmutató).

Automatikusan elküldetheti a fedőlapot minden egyes faxszal. A fedőlap tartalmazza az állomásazonosítót, egy megjegyzést, és a címjegyzékben tárolt nevet.

A következő, előre beállított megjegyzések közül választhat:

- 1.Üzenet Ki
- 2.Kérem, hívjon
- 3.Sürgős
- 4.Bizalmas

Az előre beállított megjegyzések használata helyett két személyes, legfeljebb 27 karakteres megjegyzést is megadhat.

(Lásd: *[Egyéni megjegyzések létrehozása](#page-31-1)* ▶▶ [részt a\(z\) 26. oldalon](#page-31-1).)

- 5.(Felhasználó által megadott)
- 6.(Felhasználó által megadott)

#### <span id="page-31-1"></span>**Egyéni megjegyzések létrehozása <sup>3</sup>**

2 db egyéni megjegyzést alakíthat ki.

- Nyomja meg (a)  $\|\cdot\|$  gombot.
- Nyomja meg (a) Minden beáll gombot.
- **3** Pöccintsen felfelé vagy lefelé, vagy nyomja meg a  $\triangle$  vagy  $\nabla$  gombot a(z) Fax megjelenítéséhez.
	- Nyomja meg (a) Fax gombot.
- **b** Pöccintsen felfelé vagy lefelé, vagy nyomja meg a  $\triangle$  vagy  $\nabla$  gombot a(z) Küldés beállítás megjelenítéséhez.
- 6 Nyomja meg (a) Küldés beállítás gombot.
- Nyomja meg (a) Fedőlap beállítás gombot.
- 6 Nyomja meg (a) Fedőlapüzenet gombot.
- 9 Az 5. és a 6. gombbal tárolhatja a saját megjegyzését.
- **(0)** Adja meg a saját megjegyzését az érintőképernyő billentyűzetének használatával.

Nyomja meg (a) OK gombot.

Nyomja meg a  $A1$  @ gombot a számok, betűk és speciális karakterek kiválasztásához (>>Használati útmutató: *Szövegbevitel*).

**ii** Nyomja meg (a) gombot.

#### **Fedőlap küldése csak a következő faxnál <sup>3</sup>**

Ha a következő faxnál szeretne fedőlapot küldeni, hozzáadhatja a fedőlapot.

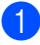

**1** Válasszon az alábbi lehetőségek közül:

■ Ha a fax előnézete Ki beállítású,

nyomia meg a  $\sqrt{\frac{1}{1-x}}$  (Fax) lehetőséget.

■ Ha a fax előnézete Be beállítású,

nyomja meg a  $\sqrt{m}$  (Fax) és a

Faxok küldése lehetőséget.

Nyomja meg (a)  $Be$ áll-k gombot.

- **3** Pöccintsen felfelé vagy lefelé, vagy nyomja meg a  $\triangle$  vagy  $\nabla$  gombot a(z) Fedőlap beállítás megjelenítéséhez.
- 4 Nyomja meg (a) Fedőlap beállítás gombot.
- **b** Nyomja meg (a) Fedőlap beállítás gombot.
- $\bullet$  Nyomja meg (a) Be gombot.
- g Nyomja meg (a) Fedőlapüzenet gombot.
- 8 Pöccintsen felfelé vagy lefelé, vagy nyomja meg a ▲ vagy ▼ gombot a használni kívánt megjegyzés megjelenítéséhez, majd nyomja meg a megjegyzés gombját.

Nyomja meg (a)  $\bigcirc$  gombot.

**i** Nyomja meg (a) OK gombot.

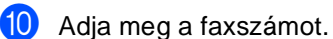

**k Nyomja meg (a)** Fax indítása gombot.

#### **Nyomtatott formátumú fedőlap használata <sup>3</sup>**

Ha olyan kinyomtatott fedőlapot szeretne, amelyre írni tud, kinyomtathatja a mintaoldalt, és csatolhatia a faxhoz.

- Nyomja meg (a)  $\left\| \cdot \right\|$  gombot.
	- Nyomja meg (a) Minden beáll gombot.
- Pöccintsen felfelé vagy lefelé, vagy nyomja meg a  $\triangle$  vagy  $\nabla$  gombot a(z) Fax megjelenítéséhez.
- Nyomja meg (a) Fax gombot.
- Pöccintsen felfelé vagy lefelé, vagy nyomja meg a  $\triangle$  vagy  $\nabla$  gombot a(z) Küldés beállítás megjelenítéséhez.
- Nyomja meg (a) Küldés beállítás gombot.
	- Nyomja meg (a) Fedőlap beállítás gombot.
- h Nyomja meg (a) Minta nyomtatás gombot.
- Nyomja meg (a) OK gombot.

# <span id="page-33-0"></span>**Cél kijelzője <sup>3</sup>**

Mikor faxot küld, a készülék kijelzi a címjegyzékben tárolt információt vagy a tárcsázott számot. Beállíthatja a készüléket, hogy elrejtse a célállomás információját az érintőképernyőn.

 $\bigcup$  Nyomja meg (a)  $\bigcup_{i=1}^{n}$  gombot.

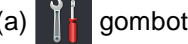

- 2 Nyomja meg (a) Minden beáll gombot.
- **3** Pöccintsen felfelé vagy lefelé, vagy nyomja meg a  $\blacktriangle$  vagy  $\nabla$  gombot a(z) Fax megjelenítéséhez.
- 4 Nyomja meg (a) Fax gombot.
- **6** Pöccintsen felfelé vagy lefelé, vagy nyomja meg a  $\triangle$  vagy  $\nabla$  gombot a(z) Küldés beállítás megjelenítéséhez.
- 6 Nyomja meg (a) Küldés beállítás gombot.
- **7** Nyomja meg (a) Célállomás gombot.
- 8 Nyomja meg a Rejtett vagy a Kijelző gombot.
- **9** Nyomja meg (a) gombot.

# <span id="page-34-0"></span>**Lehívás**

A lehívás beállításával mások az Ön készülékéről faxokat fogadhatnak, de ők fizetik a hívást. Emellett lehetőség van arra, hogy Ön is fogadhasson olyan faxokat, amelyeknek a hívásdíját Ön fizeti. Ahhoz, hogy a lehívás funkció működjön, azt mindkét készüléken be kell állítani. Nem minden faxkészülék támogatja a lehívás funkciót.

# <span id="page-34-1"></span>**Lehívó adás <sup>3</sup>**

Lehívás során beállíthatja készülékét, hogy egy másik készülékre várjon egy dokumentummal, amelyet a másik készülék majd lehívhat.

A dokumentumot tárolja a készülék, és bármely másik faxkészülék lehívhatja, amíg nem törli azt a memóriából.

#### **Beállítás lehívó küldéshez <sup>3</sup>**

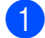

Helyezze be a dokumentumot.

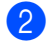

b Válasszon az alábbi lehetőségek közül:

■ Ha a fax előnézete Ki beállítású,

nyomia meg a  $\sqrt{\frac{1}{10}}$  (Fax) lehetőséget.

■ Ha a fax előnézete Be beállítású,

Faxok küldése lehetőséget.

- $\overline{3}$  Nyomja meg (a) Beáll-k gombot.
- 4 Pöccintsen felfelé vagy lefelé, vagy nyomja meg a  $\triangle$  vagy  $\nabla$  gombot a(z) Lehívó adás megjelenítéséhez.
- b) Nyomja meg (a) Lehívó adás gombot.
- $\delta$  Nyomja meg (a) Standard gombot.

Nyomja meg (a) Fax indítása gombot. Az ADF használata esetén lép[j](#page-34-2)en a  $\circledR$ . lépésre.

- <span id="page-34-4"></span>Ha a szkennerüveget használja, az érintőképernyő arra kéri majd, hogy válasszon a következő opciók közül:
	- Nyomja meg az Igen gombot egy újabb oldal szkenneléséhez. Ugorjon a **@**. lépéshez.
	- Nyomja meg a Nem gombot, ha befejezte az oldalak szkennelését. Ugor[j](#page-34-2)on a **@**. lépéshez.
- <span id="page-34-3"></span>Helyezze a következő oldalt a szkennerüvegre, majd nyomja meg a OK gombot. Ismételje meg a  $\circled{a}$  $\circled{a}$  $\circled{a}$ . és a  $\circled{a}$ . lépéseket

minden további oldal esetében.

<span id="page-34-2"></span>**10** A készülék automatikusan elküldi a faxot a lehívásakor. Ezután a készülék kinyomtatja a LEHÍVÁSI JELENTÉST.

#### **MEGJEGYZÉS**

A fax törléséhez a memóriából nyomja meg a következő gombokat:

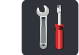

Minden beáll, Fax,

Feladattörlés (lásd: *[Várakozó](#page-28-3)  feladatok ellenő[rzése és visszavonása](#page-28-3)* ▶▶ [részt a\(z\) 23. oldalon\)](#page-28-3).

nyomja meg a (Fax) és a

#### **Biztonsági kódos lehívó küldés beállítása <sup>3</sup>**

Biztonságos lehívás során korlátozhatja, ki szerezheti meg az Ön által elérhetővé tett dokumentumokat lehíváskor. A biztonságos lehívás csak más Brother készülékekkel működik. Ha valaki az Ön gépéről szeretne faxot lehívni, be kell írnia a biztonsági kódot.

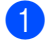

Helyezze be a dokumentumot.

- Válasszon az alábbi lehetőségek közül:
	- Ha a fax előnézete Ki beállítású,

nyomja meg a  $\left[\begin{array}{c} \mathbb{R} \\ \mathbb{R} \end{array}\right]$  (Fax) lehetőséget.

■ Ha a fax előnézete Be beállítású,

nyomja meg a (Fax) és a Faxok küldése lehetőséget.

- $\overline{3}$  Nyomja meg (a) Beáll-k gombot.
- Pöccintsen felfelé vagy lefelé, vagy nyomja meg a  $\triangle$  vagy  $\nabla$  gombot a(z) Lehívó adás megjelenítéséhez.
- **b** Nyomja meg (a) Lehívó adás gombot.
- 6 Nyomja meg (a) Védett gombot.
- **Z** Írjon be egy négyjegyű számot. Nyomja meg (a) OK gombot.
- 8 Nyomja meg (a) Fax indítása gombot.
- <span id="page-35-1"></span>**9** Ha a szkennerüveget használja, az érintőképernyő arra kéri majd, hogy válasszon a következő opciók közül:
	- Nyomja meg az Igen gombot egy újabb oldal szkenneléséhez. Ugorjon a  $\circ$ . lépéshez.
	- Nyomja meg a Nem gombot, ha befejezte az oldalak szkennelését.

<span id="page-35-0"></span>**10** Helyezze a következő oldalt a szkennerüvegre, majd nyomja meg a OK gombot. Ismétel[j](#page-35-0)e meg a  $\bullet$ . és a  $\bullet$ . lépéseket minden további oldal esetében.

**k A** készülék automatikusan elküldi a faxot a lehívásakor.
**4**

# **Fax fogadása**

# **Fogadási memória beállításai <sup>4</sup>**

A fogadási memória lehetővé teszi, hogy faxokat fogadhasson akkor is, ha nem a készülék közelében tartózkodik.

Egyszerre *csak egy* fogadási memória opciót használhat:

- $\blacksquare$  Fax továbbítása
- Fax tárolása
- PC-Fax fogadás

(**▶▶**Használati útmutató: *PC-fax fogadása*.)

■ Kikapcsolva

## **Fax továbbítása <sup>4</sup>**

A Fax továbbítása funkcióval a készülék a beérkezett faxokat automatikusan továbbítja egy másik készülékre. Ha a Háttér.nyomt: Be lehetőséget választja, a készülék ki is nyomtatja a faxot.

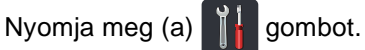

- **Nyomja meg (a) Minden beáll** gombot.
- **6** Pöccintsen felfelé vagy lefelé, vagy nyomja meg a  $\blacktriangle$  vagy  $\nabla$  gombot a(z) Fax megjelenítéséhez.
- Nyomja meg (a)  $Fax$  gombot.
- **b** Pöccintsen felfelé vagy lefelé, vagy nyomja meg a  $\triangle$  vagy  $\nabla$  gombot a(z) Fogadás beáll. megjelenítéséhez.
- 6 Nyomja meg (a) Fogadás beáll. gombot.
- Pöccintsen felfelé vagy lefelé, vagy nyomja meg a  $\triangle$  vagy  $\nabla$  gombot a(z) Memóriavétel megjelenítéséhez.
- h Nyomja meg (a) Memóriavétel gombot.
- Nyomja meg (a) Fax küldés gombot.
- Válasszon az alábbi lehetőségek közül:
	- Nyomja meg a Kézi gombot a továbbítási faxszám (legfeljebb 20 karakter) megadásához az érintőképernyő billentyűzetén (>>Használati útmutató: *Szövegbevitel*).

Nyomja meg (a) OK gombot.

■ Nyomja meg (a) Címjegyzék gombot.

Pöccintsen felfelé vagy lefelé, vagy nyomja meg a ▲ vagy a ▼ gombot a görgetéshez, amíg megtalálja a faxszámot, amelyre továbbítani kívánja a faxokat.

Nyomja meg a kívánt faxszámot vagy e-mail címet.

### **MEGJEGYZÉS**

- Az e-mail címet az érintőképernyő gombjának megnyomásával adhatja meg.
- Ha egy csoportszámot választ a címjegyzékből, a készülék több faxszámra továbbítja a faxokat.
- 4. fejezet
- **k Amikor a Fax előnézete Ki értékre** van állítva, nyomja meg a Háttér.nyomt: Be vagy Háttér.nyomt: Ki gombot.

#### **FONTOS**

- Ha a Háttér.nyomt: Be lehetőséget választja, a készülék ki is nyomtatja a fogadott faxokat, így egy másolata is lesz róluk.
- Amikor a Fax előnézete beállítása Be, a biztonsági nyomtatás funkció nem működik.

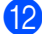

12 Nyomja meg (a) gombot.

### <span id="page-37-0"></span>**Fax tárolása <sup>4</sup>**

A fax tárolása funkcióval a beérkező faxok a gép memóriájában tárolhatók. Egy másik helyen található faxkészülék memóriájában tárolt faxokat is lehívhat a távoli visszakeresés parancsokkal (lásd: *[Faxüzenetek lehívása](#page-42-0)* ▶▶ [részt a\(z\) 37. oldalon](#page-42-0)).

Készüléke automatikusan kinyomtatja a tárolt faxok egy biztonsági másolatát.

- Nyomja meg (a)  $\mathbb{I}$  gombot.
- Nyomja meg (a) Minden beáll gombot.

**C** Pöccintsen felfelé vagy lefelé, vagy nyomja meg a  $\triangle$  vagy  $\nabla$  gombot a(z) Fax megjelenítéséhez.

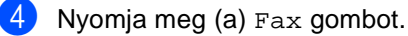

**b** Pöccintsen felfelé vagy lefelé, vagy nyomja meg a  $\triangle$  vagy  $\nabla$  gombot a(z) Fogadás beáll. megjelenítéséhez.

6 Nyomja meg (a) Fogadás beáll. gombot.

**7** Pöccintsen felfelé vagy lefelé, vagy nyomja meg a  $\triangle$  vagy  $\nabla$  gombot a(z) Memóriavétel megjelenítéséhez.

- 8 Nyomja meg (a) Memóriavétel gombot.
- 8 Nyomja meg (a) Fax tárolása gombot.
- 10 Nyomja meg (a) gombot.

### <span id="page-38-0"></span>**Fogadási memória beállításainak módosítása <sup>4</sup>**

Ha beérkezett faxok maradtak a készülék memóriájában, amikor módosítja a fogadási memória műveleteit, a készülék érintőképernyője felteszi a következő kérdések egyikét:

#### **Ha a fogadott faxok már ki vannak nyomtatva <sup>4</sup>**

- Összes dokumentum törlése?
	- Ha a Igen gombot nyomja meg, a memóriában található faxok törlődnek, mielőtt a beállítás módosul.
	- Ha a Nem gombot nyomja meg, a memóriában található faxok nem törlődnek, és a beállítás változatlan marad.

#### **Ha a memóriában ki nem nyomtatott faxok vannak <sup>4</sup>**

- Minden fax nyomtatása?
	- Ha a Igen gombot nyomja meg, a memóriában található faxokat a rendszer kinyomtatja, mielőtt a beállítás módosul. Ha már nyomtatott biztonsági másolatot, akkor nem nyomtat újat.
	- Ha a Nem gombot nyomja meg, a memóriában található faxokat a rendszer nem nyomtatja ki, és a beállítás változatlan marad.

Ha beérkezett faxok maradtak a készülék memóriájában, amikor PC fax fogadás opcióra vált egy másik beállításról (Fax küldés vagy Fax tárolása), nyomja meg az <USB> gombot vagy a számítógép nevét, ha hálózaton van.

Nyomja meg (a) OK gombot.

Az érintőképernyő megkérdezi a következőt:

- Faxküldés PC-nek
	- Ha a Igen gombot nyomja meg, a memóriában található faxokat a készülék a számítógépre küldi, mielőtt a beállítás módosul. Megkérdezi a készülék, hogy szeretné-e bekapcsolni a biztonsági másolat nyomtatása funkciót. (További információkért uuHasználati útmutató: *PC-fax fogadása*.)
	- Ha a Nem gombot nyomja meg, a memóriában található faxok nem törlődnek és nem kerülnek át a számítógépre, a beállítás nem módosul.

#### **FONTOS**

Ha bekapcsolja a biztonsági másolat nyomtatását, a készülék ki is nyomtatja a fogadott faxokat, így egy másolata is lesz. Ez egy biztonsági funkció a fax küldése előtti áramszünet esetére vagy abban az esetben, ha fogadó készülékkel van probléma.

### **A távoli fax opciók kikapcsolása <sup>4</sup>**

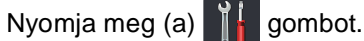

- **Nyomja meg (a) Minden beáll** gombot.
- **6** Pöccintsen felfelé vagy lefelé, vagy nyomja meg a  $\triangle$  vagy  $\nabla$  gombot a(z) Fax megjelenítéséhez.
- 4 Nyomja meg (a)  $Fax$  gombot.
- **b** Pöccintsen felfelé vagy lefelé, vagy nyomja meg a  $\triangle$  vagy  $\nabla$  gombot a(z) Fogadás beáll. megjelenítéséhez.
- 6 Nyomja meg (a) Fogadás beáll. gombot.
- Pöccintsen felfelé vagy lefelé, vagy nyomja meg a  $\triangle$  vagy  $\nabla$  gombot a(z) Memóriavétel megjelenítéséhez.
- 8 Nyomja meg (a) Memóriavétel gombot.
- **9** Nyomja meg (a) Ki gombot.

### **MEGJEGYZÉS**

Az érintőképernyő további opciókat ajánl fel, ha még vannak beérkezett faxok a memóriában (lásd: *[Fogadási memória](#page-38-0)  [beállításainak módosítása](#page-38-0)* ▶▶ [részt a\(z\) 33. oldalon\)](#page-38-0).

10 Nyomja meg (a) **gombot**.

# **Távoli visszakeresés <sup>4</sup>**

Bármely nyomógombos telefonról vagy faxkészülékről hívhatja készülékét, és a távoli hozzáférési kóddal vagy távoli utasításokkal elérheti faxüzeneteit.

### **A távoli hozzáférés kódjának beállítása <sup>4</sup>**

A távoli hozzáférési kód hozzáférést biztosít a távoli visszakeresés funkcióhoz, ha távol van a készülékétől. Mielőtt használná a távoli hozzáférés és visszakeresés funkcióit, be kell állítania a saját kódját. A gyári alapbeállítás szerinti kód az inaktív kód  $(- - +\*)$ .

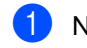

- Nyomja meg (a)  $\|\cdot\|$  gombot.
- Nyomja meg (a) Minden beáll gombot.
- **3** Pöccintsen felfelé vagy lefelé, vagy nyomja meg a  $\triangle$  vagy  $\nabla$  gombot a(z) Fax megjelenítéséhez.
- Nyomja meg  $(a)$  Fax gombot.
- **5** Pöccintsen felfelé vagy lefelé, vagy nyomja meg a  $\triangle$  vagy  $\nabla$  gombot a(z) Táv.hozzáfér. megjelenítéséhez.
- $\boxed{6}$  Nyomja meg (a) Táv.hozzáfér. gombot.
- <span id="page-39-0"></span> $\overline{7}$  Írjon be egy háromjegyű kódot a  $0 - 9$ , \* vagy # gombok felhasználásával az érintőképernyő billentyűzetén. Nyomja meg (a) OK gombot.

### **MEGJEGYZÉS**

NE használja ugyanazt a kódot, amit a távoli aktiválási kódhoz (**l51**) vagy a távoli kikapcsolási kódhoz (**#51**) használ (**▶▶ Használati útmutató: Távoli kódok** *használata*).

8 Nyomja meg (a) gombot.

### **MEGJEGYZÉS**

Kódját bármikor megváltoztathatja. Ha hatástalanítani kívánja a kódot, nyomja me[g](#page-39-0) és tartsa lenyomva a  $\bullet$  ikont a  $\bullet$ lépésben az alapértelmezett  $- - +$ beállítás visszaállításához, majd nyomja le az OK gombot.

### **A távoli hozzáférési kód használata <sup>4</sup>**

- Tárcsázza faxszámát egy nyomógombos telefonról vagy másik faxkészülékről a nyomógombos tárcsázással.
- b Amikor készüléke válaszol, azonnal írja be távoli hozzáférési kódját.
- $3$  A készülék jelez, ha új faxüzenetek érkeztek:
	- **1 hosszú jelzés -- Faxüzenetek**
	- **Nincs hangjelzés -- Nincs üzenet**
	- Ha a készülék kétszer röviden sípol, adjon meg egy utasítást (lásd: *[Távolról](#page-41-0)  [kiadható fax-utasítások](#page-41-0)*

>> [részt a\(z\) 36. oldalon](#page-41-0)). A készülék megszakítja a kapcsolatot, ha több mint 30 másodpercig vár az utasítás beírásával.

Ha érvénytelen utasítást ad, a készülék háromszor röviden sípol.

- e Nyomja meg a **<sup>9</sup> <sup>0</sup>** gombokat a készülék visszaállításához, miután befejezte.
- $\overline{6}$  Tegye le a telefont.

#### **MEGJEGYZÉS**

- Ha a készülék Kézi módban van, és szeretné használni a távoli visszakeresési funkciókat, akkor várjon nagyjából 100 másodpercig, miután elkezd csörögni, majd írja be 30 másodpercen belül a távoli hozzáférési kódot.
- Lehet, hogy ez a funkció egyes országokban nem érhető el, vagy a helyi telefonos szolgáltató nem támogatja.

## <span id="page-41-0"></span>**Távolról kiadható fax-utasítások <sup>4</sup>**

Kövesse a táblázat utasításait, hogy hozzáférjen az egyes funkciókhoz, amikor távol van a készülékétől. Amikor felhívja a készülékét és beírja a távoli hozzáférés kódját (3 számjegy, majd l), a rendszer kétszer röviden sípol, ekkor be kell írnia a távoli utasítást.

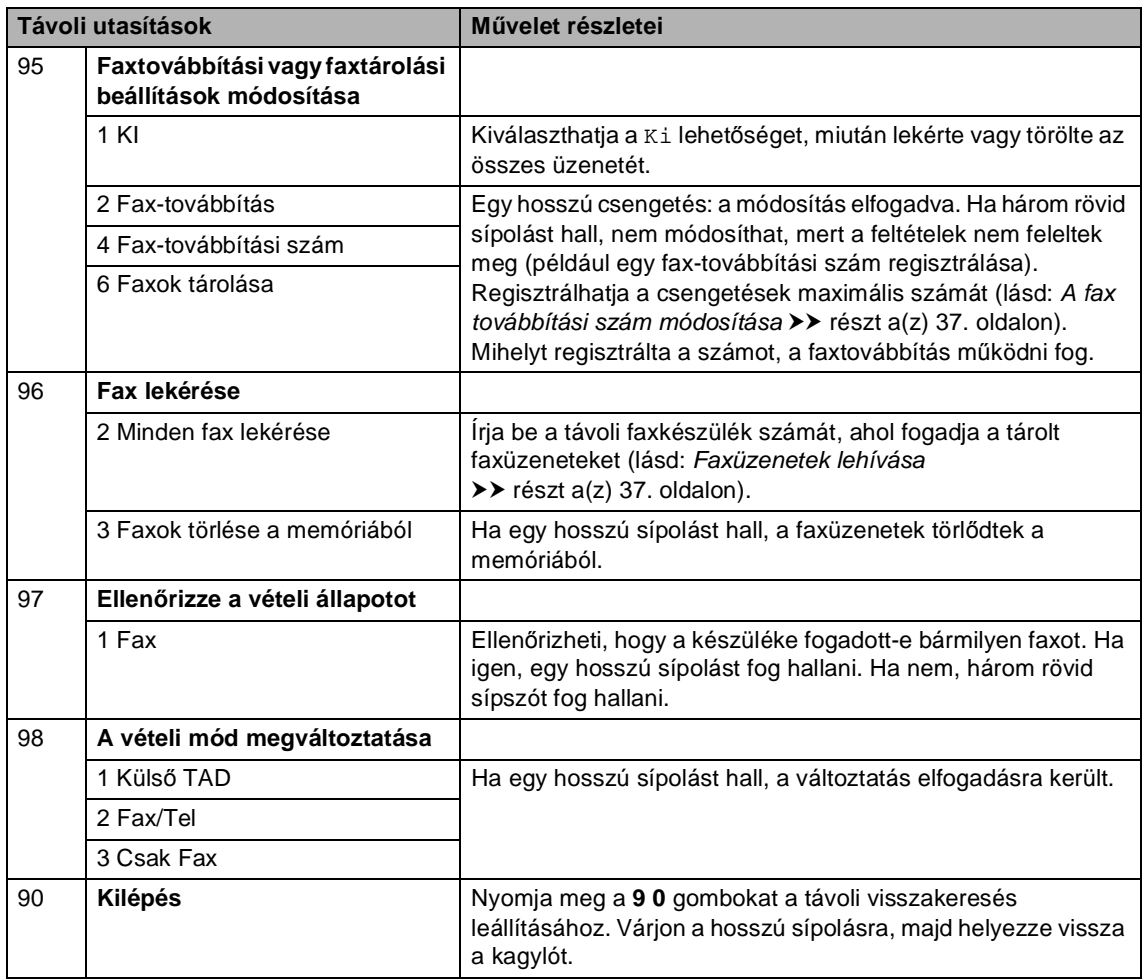

### <span id="page-42-0"></span>**Faxüzenetek lehívása <sup>4</sup>**

Bármely nyomógombos telefonról vagy faxkészülékről hívhatja készülékét, és faxüzeneteit elküldheti egy másik készülékre. A funkció használata előtt be kell kapcsolnia a Fax tárolása vagy Fax előnézete funkciót (lásd: Fax tárolása > > részt a(z) 32. oldalon vagy Használati útmutató: *Fax előnézete (csak fekete-fehér)*).

a Tárcsázza a faxszámát.

- b Ha válaszol a készüléke, azonnal írja be a távoli hozzáférési kódját (3 számjegy, majd \*). Ha hosszú sípolást hall, üzenetei érkeztek.
- $3$  Ha két rövid sípolást hall, nyomja meg a **9 6 2** gombokat.
- 4 Várja meg a hosszú hangjelzést, és ezután használja a tárcsázó felületet a távoli faxkészülék számának (legfeljebb 20 számjegy) beírásához, ahova a faxokat szeretné küldetni, majd nyomja meg a **##** gombokat.

#### **MEGJEGYZÉS**

 $A *$ és # karaktereket nem használhatja tárcsázási számként. A **#** gombbal azonban szünetet tud létrehozni.

e Tegye le a kagylót, miután hallotta, hogy sípolt a készüléke. A készüléke hívni fogja a másik faxgépet, amely majd kinyomtatja a faxüzeneteket.

### <span id="page-42-1"></span>**A fax továbbítási szám módosítása <sup>4</sup>**

Egy másik nyomógombos telefonról vagy faxkészülékről módosíthatja a fax továbbítási számot.

- a Tárcsázza a faxszámát.
	- Ha válaszol a készüléke, azonnal írja be a távoli hozzáférési kódját (3 számjegy, majd \*). Ha hosszú sípolást hall, üzenetei érkeztek.
- Ha két rövid sípolást hall, nyomja meg a **9 5 4** gombokat.
	- Várja meg a hosszú hangjelzést, majd a tárcsázó felületen írja be annak a távoli faxkészüléknek az új számát (legfeljebb 20 számjegy), ahova a faxokat szeretné továbbítani, majd nyomja meg a **##** gombokat.

#### **MEGJEGYZÉS**

 $A * \acute{e}s$ # karaktereket nem használhatja tárcsázási számként. A **#** gombbal azonban szünetet tud létrehozni.

- e Ha végzett, nyomja meg a **9 0** gombokat a távoli hozzáférés leállításához.
- f Tegye le a kagylót, miután hallotta, hogy sípolt a készüléke.

# **További fogadási műveletek <sup>4</sup>**

### **Bejövő, kicsinyített faxok nyomtatása <sup>4</sup>**

Ha az Be beállítást választja, a készülék minden beérkező faxoldalt a használt A4, Letter, Legal vagy Folio papírméretre kicsinyít.

A készülék úgy számítja ki a kicsinyítési arányt, hogy az a leginkább megfeleljen a fax papírméretének és a papírméret beállításainak (>>Használati útmutató: *Papírbeállítások*).

- Nyomja meg (a)  $\left\| \cdot \right\|$  gombot.
- **Nyomja meg (a) Minden beáll** gombot.
- **3** Pöccintsen felfelé vagy lefelé, vagy nyomja meg a  $\triangle$  vagy  $\nabla$  gombot a(z) Fax megjelenítéséhez.
- $\overline{4}$  Nyomja meg (a) Fax gombot.
- **b** Pöccintsen felfelé vagy lefelé, vagy nyomja meg a  $\triangle$  vagy  $\nabla$  gombot a(z) Fogadás beáll. megjelenítéséhez.
- 6 Nyomja meg (a) Fogadás beáll. gombot.
- Pöccintsen felfelé vagy lefelé, vagy nyomja meg a  $\blacktriangle$  vagy  $\nabla$  gombot a(z) Aut.kicsinyít. megjelenítéséhez.
- $\,8\,$  Nyomja meg (a) Aut.kicsinyít. gombot.
- i Nyomja meg a Be vagy a Ki gombot.
- 10 Nyomja meg (a) gombot.

### **2 oldalas nyomtatás Fax üzemmódban 4**

A készülék a fogadott faxokat a papír mindkét oldalára nyomtatja ki, ha a Kétoldalas beállítás értéke Be.

Ehhez a funkcióhoz A4 papírméretet (60– 105 g/m<sup>2</sup>) használhat.

- Nyomja meg (a)  $\begin{bmatrix} 1 \\ 1 \end{bmatrix}$  gombot.
- Nyomja meg (a) Minden beáll gombot.
- **3** Pöccintsen felfelé vagy lefelé, vagy nyomja meg a  $\triangle$  vagy  $\nabla$  gombot a(z) Fax megjelenítéséhez.
- Nyomja meg (a) Fax gombot.
- **5** Pöccintsen felfelé vagy lefelé, vagy nyomja meg a  $\triangle$  vagy  $\nabla$  gombot a(z) Fogadás beáll. megjelenítéséhez.
- 6 Nyomja meg (a) Fogadás beáll. gombot.
- 7 Pöccintsen felfelé vagy lefelé, vagy nyomja meg a  $\triangle$  vagy  $\nabla$  gombot a(z) Kétoldalas megjelenítéséhez.
- 8 Nyomja meg (a) Kétoldalas gombot.
- Nyomja meg a Be vagy a Ki gombot.
- 10 Nyomja meg (a) gombot.

#### **MEGJEGYZÉS**

Amikor be van kapcsolva a Kétoldalas funkció, a készülék automatikusan lecsökkenti a bejövő faxokat, hogy megfeleljenek a papírtálcán lévő papírméretnek.

## **A faxfogadási bélyegző beállítása <sup>4</sup>**

Beállíthatja készülékét, hogy minden egyes faxoldal érkezési napját és idejét megjelenítse a lap felső részének közepén.

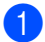

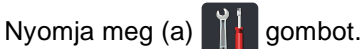

- Nyomja meg (a) Minden beáll gombot.
- **3** Pöccintsen felfelé vagy lefelé, vagy nyomja meg a  $\blacktriangle$  vagy  $\nabla$  gombot a(z) Fax megjelenítéséhez.
- $\overline{4}$  Nyomja meg (a) Fax gombot.
- **b** Pöccintsen felfelé vagy lefelé, vagy nyomja meg a  $\triangle$  vagy  $\nabla$  gombot a(z) Fogadás beáll. megjelenítéséhez.
- 6 Nyomja meg (a) Fogadás beáll. gombot.
- Pöccintsen felfelé vagy lefelé, vagy nyomja meg a  $\triangle$  vagy  $\nabla$  gombot a(z) Fax Rx bélyegző megjelenítéséhez.
- 8 Nyomja meg (a) Fax Rx bélyegző gombot.
- **9** Nyomja meg a Be vagy a Ki gombot.
- **i** Nyomja meg (a) gombot.

#### **MEGJEGYZÉS**

- Győződjön meg róla, hogy a készüléken be van állítva a pontos dátum és idő (>>Gyors telepítési útmutató).
- *Ha letöltötte az internetes faxolást:*

Internetfax vétele esetén a fogadás időpontja és dátuma nem fog megjelenni.

# **Nyomtatási fényerő beállítása4**

Módosíthatja a nyomtatási fényerőt, ha sötétebb vagy világosabb oldalakat kíván nyomtatni.

Nyomja meg (a)  $\left\| \cdot \right\|$  gombot.

- Nyomja meg (a) Minden beáll gombot.
- Pöccintsen felfelé vagy lefelé, vagy nyomja meg a  $\triangle$  vagy  $\nabla$  gombot a(z) Fax megjelenítéséhez.
- Nyomja meg (a) Fax gombot.
- Pöccintsen felfelé vagy lefelé, vagy nyomja meg a  $\triangle$  vagy  $\nabla$  gombot a(z) Fogadás beáll. megjelenítéséhez.
- 6 Nyomja meg (a) Fogadás beáll. gombot.
- 7 Pöccintsen felfelé vagy lefelé, vagy nyomja meg a  $\triangle$  vagy  $\nabla$  gombot a(z) Nyomtatási sürüség megjelenítéséhez.
- 8 Nyomja meg (a) Nyomtatási sürüség gombot.
- **9** Nyomja meg valamelyik színmélység gombját az érintőképernyőn.
- Nyomja meg (a) gombot.

## **Fax nyomtatása a memóriából**

A Fax tárolása beállítás használatakor is nyomtathat faxokat a memóriából, ha épp a készüléknél tartózkodik (lásd: *[Fax tárolása](#page-37-0)*  $\triangleright$  [részt a\(z\) 32. oldalon](#page-37-0)).

Nyomja meg (a)  $\left\| \cdot \right\|$  gombot.

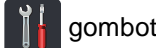

- **Nyomja meg (a) Minden beáll** gombot.
- **3** Pöccintsen felfelé vagy lefelé, vagy nyomja meg a  $\triangle$  vagy  $\nabla$  gombot a(z) Fax megjelenítéséhez.
- 4 Nyomja meg (a) Fax gombot.
- **b** Nyomja meg a **∆** vagy a **v** gombot a Doku nyomtatás megjelenítéséhez.
- 6 Nyomja meg (a) Doku nyomtatás gombot.
- Nyomja meg (a) OK gombot.
- 8 Nyomja meg (a) gombot.

## **Papír nélküli fogadás <sup>4</sup>**

Ha a papírtálcából kifogy a papír fax vétele közben, akkor az érintőképernyőn a Nincs papír üzenet jelenik meg. Tegyen papírt a papírtálcába

(uuHasználati útmutató: *Papír és egyéb nyomtatási média betöltése*).

A készülék a bejövő faxokat továbbra is a memóriában tárolja, amíg a memória meg nem telik, vagy papírt nem tölt a papírtálcára. Ha a memória megtelik, a készülék nem fogja automatikusan megválaszolni a további hívásokat. A faxok kinyomtatásához töltse fel a papírtálcát.

# **Lehívás**

A lehívás beállításával mások az Ön készülékéről faxokat fogadhatnak, de ők fizetik a hívást. Emellett lehetőség van arra, hogy Ön is fogadhasson olyan faxokat, amelyeknek a hívásdíját Ön fizeti. Ahhoz, hogy a lehívás funkció működjön, azt mindkét készüléken be kell állítani. Nem minden faxkészülék támogatja a lehívás funkciót.

# **Lehívó fogadás <sup>4</sup>**

A lehívás fogadása lehetővé teszi, hogy Ön egy másik faxkészüléket hívjon fel, és onnan faxot fogadjon.

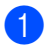

Válasszon az alábbi lehetőségek közül:

 $\blacksquare$  Ha a fax előnézete  $K$ i beállítású,

nyomja meg a  $\sqrt{m}$  (Fax) lehetőséget.

■ Ha a fax előnézete Be beállítású,

nyomja meg a  $\sqrt{m}$  (Fax) és a

Faxok küldése lehetőséget.

- Nyomja meg (a) Beáll-k gombot.
- **3** Pöccintsen felfelé vagy lefelé, vagy nyomja meg a  $\triangle$  vagy  $\nabla$  gombot a(z) Lehívó vétel megjelenítéséhez.
- 4 Nyomja meg (a) Lehívó vétel gombot.
- Nyomja meg (a) Standard gombot.
- 6 A címjegyzék vagy a tárcsázó billentyűk használatával adja meg a faxszámot, amellyel a lehívást bonyolítja.
- Nyomja meg (a) Fax indítása gombot.

#### **Biztonságos lehívás <sup>4</sup>**

Biztonságos lehívás során korlátozhatja, ki szerezheti meg az Ön által elérhetővé tett dokumentumokat lehíváskor. A biztonságos lehívás csak más Brother készülékekkel működik. Ha egy másik Brother gépről szeretne faxot lehívni, be kell írnia a biztonsági kódot.

- a Válasszon az alábbi lehetőségek közül:
	- Ha a fax előnézete Ki beállítású, nyomja meg a  $\sqrt{m}$  (Fax)

■ Ha a fax előnézete Be beállítású,

nyomja meg a  $\sqrt{m}$  (Fax) és a Faxok küldése lehetőséget.

Nyomja meg (a) Beáll-k gombot.

lehetőséget.

- Pöccintsen felfelé vagy lefelé, vagy nyomja meg a  $\triangle$  vagy  $\nabla$  gombot a(z) Lehívó vétel megjelenítéséhez.
- Nyomja meg (a) Lehívó vétel gombot.
- Nyomja meg (a) Védett gombot.
- f Írjon be egy négyjegyű számot. Nyomja meg (a) OK gombot.
- **Z** A címjegyzék vagy a tárcsázó billentyűk használatával adja meg a faxszámot, amellyel a lehívást bonyolítja.
- h Nyomja meg (a) Fax indítása gombot.

#### **Késleltetett lehívás <sup>4</sup>**

Késleltetett lehívás során a készülék egy Ön által megadott későbbi időpontban bonyolítja a lehívó fogadást. Csak *egyetlen* késleltetett lehívási művelet állítható be.

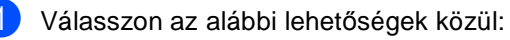

 $\blacksquare$  Ha a fax előnézete  $K$ i beállítású,

nyomja meg a  $(m)$  (Fax) lehetőséget.

■ Ha a fax előnézete Be beállítású,

nyomja meg a **[imid** (Fax) és a

Faxok küldése lehetőséget.

- Nyomja meg (a)  $Be$ áll-k gombot.
- Pöccintsen felfelé vagy lefelé, vagy nyomja meg a  $\triangle$  vagy  $\nabla$  gombot a(z) Lehívó vétel megjelenítéséhez.
- 4 Nyomja meg (a) Lehívó vétel gombot.
- **b** Nyomja meg (a) Időzítés gombot.
- 6 Adja meg a lehívás kezdetének időpontját (24-órás formátumban). Nyomja meg (a) OK gombot.
- **7** A címjegyzék vagy a tárcsázó billentyűk használatával adja meg a faxszámot, amellyel a lehívást bonyolítja.
- h Nyomja meg (a) Fax indítása gombot.

#### **Szekvenciális lehívás <sup>4</sup>**

Szekvenciális lehívás során több faxkészülékről hívhat le dokumentumokat egyetlen műveleten belül.

- **1** Válasszon az alábbi lehetőségek közül:
	- $\blacksquare$  Ha a fax előnézete  $K$ i beállítású,

nyomja meg a  $\sqrt{m}$  (Fax) lehetőséget.

■ Ha a fax előnézete Be beállítású,

nyomja meg a  $\sqrt{m}$  (Fax) és a Faxok küldése lehetőséget.

Nyomja meg (a) Beáll-k gombot.

Pöccintsen felfelé vagy lefelé, vagy nyomja meg a  $\triangle$  vagy  $\nabla$  gombot a(z) Lehívó vétel megjelenítéséhez.

- Nyomja meg (a) Lehívó vétel gombot.
- **b** Nyomja meg a Standard, Védett vagy a Időzítés gombot.
- 6) Válasszon az alábbi lehetőségek közül.
	- Ha a Standard pontot választotta, a [g](#page-47-0) lépéssel folytassa.
	- Ha a védett lehetőséget választja, írjon be egy négyjegyű számot, és nyomja meg az OK gombot. Ugorjon a [g](#page-47-0). lépéshez.
	- A(z) Időzítés kiválasztása után adja meg a lehívás idejét (24 órás formátumban), és nyomja meg az OK [g](#page-47-0)ombot. Ugorjon a  $\bullet$ . lépéshez.
	- Nyomja meg (a) Beáll-k gombot.
- <span id="page-47-0"></span>8 Pöccintsen felfelé vagy lefelé, vagy nyomja meg a  $\triangle$  vagy  $\nabla$  gombot a(z) Körfaxolás megjelenítéséhez.
- i Nyomja meg (a) Körfaxolás gombot.

**4**

<span id="page-48-0"></span>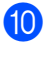

**(0)** Nyomja meg (a) Szám hozzáad. gombot.

- <span id="page-48-1"></span>**k A** következőképpen adhat számokat az üzenetszóráshoz:
	- Nyomja meg az Szám hozzáad. gombot, majd adjon meg egy számot az érintőképernyő billentyűzetén.

Nyomja meg (a) OK gombot.

- Nyomja meg (a) Hozzáadás a címjegyzékből gombot. Pöccintsen felfelé vagy lefelé, vagy nyomja meg a ▲ vagy ▼ gombot a körfaxoláshoz hozzáadni kívánt számok megjelenítéséhez. Nyomja meg a jelölőnégyzeteket, hogy pipákat adhasson a kívánt számokhoz, majd nyomja meg az OK gombot.
- Nyomja meg (a) Keresés a címjegyzékben gombot. Írja be a nevet, majd nyomja meg az OK gombot. Nyomja meg a nevet, majd a hozzáadni kívánt számot.
- **12** Ismétel[j](#page-48-0)e meg a **@** és **@** lépést minden kívánt szám esetében. Nyomja meg (a) OK gombot.
- <span id="page-48-4"></span>**63** Nyomja meg (a) Fax indítása gombot. A készülék sorban felhívja a dokumentumhoz tartozó számokat vagy csoportszámokat.

#### **Lehívás leállítása <sup>4</sup>**

A lehívási folyamat törléséhez nyomja meg a

gombot, amíg a készülék tárcsáz.

Az összes szekvenciális lehívási fogadó feladat törléséről lásd: *[Szekvenciális lehívási](#page-48-2)  feladat törlése* >> [részt a\(z\) 43. oldalon](#page-48-2).

#### <span id="page-48-2"></span>**Szekvenciális lehívási feladat törlése <sup>4</sup>**

- Nyomja meg (a)  $\bigtimes$  gombot.
- <span id="page-48-3"></span>
	- Válasszon az alábbi lehetőségek közül:
		- A teljes szekvenciális lehívási feladat visszavonásához nyomja meg a Telj.sor. lehívás gombot. Ugorjon a **@**. lépéshez.
		- Az aktuális feladat visszavonásához nyomja meg a tárcsázott számot vagy nevet megjelenítő gombot. Ugorjon a **4**. lépéshez.
		- $\blacksquare$  Nyomja meg a  $\blacktriangleright$  gombot, ha törlés nélkül ki szeretne lépni.
	- c Amikor az érintőképernyőn megjelenik a kérdés, hogy a teljes szekvenciális lehívási feladatot törölni kívánja-e, tegye a következők egyikét:
		- Nyomja meg az Iqen gombot a megerősítéshez.
		- $\blacksquare$  Nyomja meg a Nem gombot, ha törlés nélkül ki szeretne lépni.
	- Válasszon az alábbi lehetőségek közül:
		- A jelenlegi feladat visszavonásához nyomja meg az Igen gombot.
		- $\blacksquare$  Nyomja meg a Nem gombot, ha törlés nélkül ki szeretne lépni.

**5**

# **Tárcsázás és számok tárolása <sup>5</sup>**

# **További tárcsázási műveletek <sup>5</sup>**

## **Címjegyzékszámok kombinálása <sup>5</sup>**

Időnként célszerű lehet több távolsági szolgáltató közül választani a faxok küldésekor. Az árak az időszaktól és a célhelytől függően változhatnak. Az alacsony árak kihasználása érdekében címjegyzékszámként tárolhatja a távolsági szolgáltatók elérési kódját és a hitelkártyaszámokat. Ezeket a hosszú tárcsázási sorozatokat úgy is tárolhatja, hogy felosztja őket, és külön címjegyzékszámként állítja be őket bármilyen kombinációban. Akár kézi hívást is kezdeményezhet a tárcsázó billentyűkkel (>>Használati útmutató: *Számok tárolása*).

Például lehet, hogy eltárolta a "01632" számot a Címjegyzék: Brother 1, és a "960555" számot a Címjegyzék: Brother 2 elemben. Használhatja mindkettőt a "01632-960555" tárcsázásához, ha megnyomja az alábbi gombokat:

- Nyomja meg a  $\sqrt{m}$  (Fax) ikont.
- - Nyomja meg (a)  $Cimjegyz$ . gombot.
- **3** Pöccintsen felfelé vagy lefelé, vagy nyomja meg a ▲ vagy ▼ gombot a Brother 1 szám megjelenítéséhez.
- 4 Nyomja meg a számot.
- 5 Nyomja meg (a) Alkalmaz gombot.
- $\boxed{6}$  Nyomja meg (a) Címjegyz. gombot.
- **7** Pöccintsen felfelé vagy lefelé, vagy nyomja meg a ▲ vagy ▼ gombot a Brother 2 szám megjelenítéséhez.
- 8 Nyomja meg a számot.
	- Nyomja meg (a) Alkalmaz gombot.
- 10 Nyomja meg (a) Fax indítása gombot. A készülék a "01632-960555" számot fogja hívni.

Ha egy számot ideiglenesen módosítani szeretne, behelyettesítheti annak egy részét, ha megnyomja a tárcsázófelületen. Ha például a számot a "01632-960556" értékre szeretné módosítani, megadhatja a számot (Brother 1: 01632) a címjegyzék segítségével, majd nyomja meg az Alkalmaz gombot, és adja meg a **960556** számot a tárcsázógombokon.

## **MEGJEGYZÉS**

Ha várnia kell egy másik tárcsahangra vagy jelzésre bárhol a tárcsázási szekvencia alatt, akkor szünetet hozhat létre a számban a Szünet lenyomásával. Mindegyik billentyűlenyomás 3,5 másodperces szünetet jelent. A szünet növeléséhez nyomja meg a Szünet gombot annyiszor, ahányszor szükséges.

# **Számok tárolásának további módjai <sup>5</sup>**

### **Címjegyzékszámok tárolása kimenő hívásokból <sup>5</sup>**

Címjegyzékszámokat tárolhat a kimenő hívások előzményeiből.

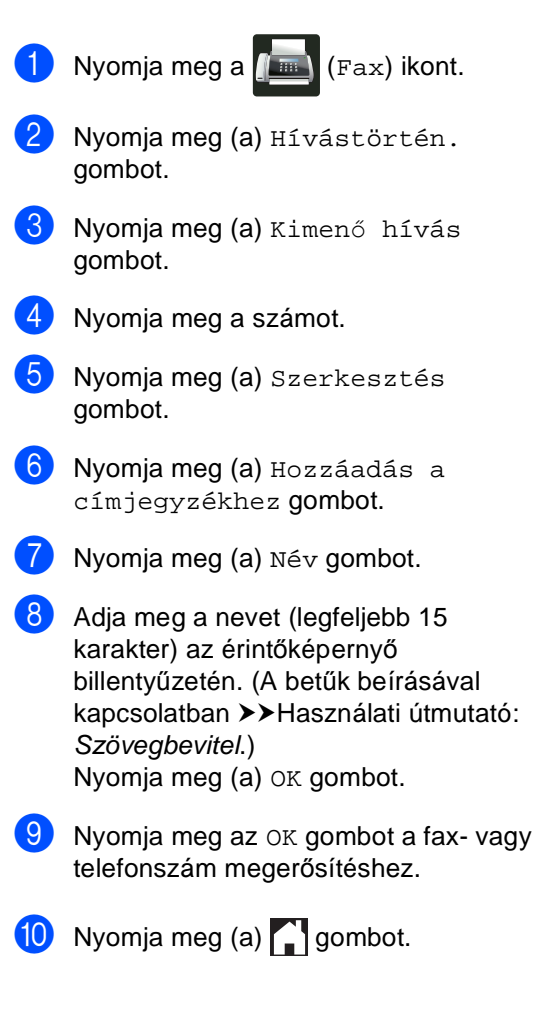

### **Csoportok beállítása körfaxoláshoz <sup>5</sup>**

Egy, a címjegyzékben tárolható csoporttal ugyanazt a faxüzenetet küldheti el több faxszámra a Fax, Címjegyz., Csoportnév, Alkalmaz és Fax indítása gombok megnyomásával.

Először minden faxszámot el kell tárolnia a címjegyzékben (>>Használati útmutató: *Címjegyzékszámok tárolása*). Ezután csoportba rendezheti ezeket. Minden csoport egy címjegyzékszámot használ fel. Legfeljebb 20 csoportot állíthat be, vagy maximum 199 számot rendelhet egy nagy csoporthoz.

(Lásd: Körfaxolás >> [részt a\(z\) 19. oldalon](#page-24-0).)

- Nyomja meg a **(Fax)** (Fax) ikont.
- b Nyomja meg (a) Címjegyz. gombot.
- <span id="page-50-0"></span>Nyomja meg (a) Szerkesztés gombot.
- 4 Nyomja meg (a) Csoport beáll gombot.
- **5** Nyomja meg (a)  $N \notin V$  gombot.
- 6 Adja meg a csoport nevét (legfeljebb 15 karakter) az érintőképernyő billentyűzetén. Nyomja meg (a) OK gombot.
- Nyomja meg (a) Hozzáad / Törlés gombot.
- 8 Adja hozzá a címjegyzékszámokat a csoporthoz úgy, hogy lenyomja őket, így megjelenik egy vörös pipa. Nyomja meg (a) OK gombot.
- <span id="page-50-1"></span>i Olvassa át és erősítse meg a kiválasztott nevek és számok listáját, majd nyomja meg az OK gombot a csoport mentéséhez.

#### 5. fejezet

10 Válasszon az alábbi lehetőségek közül:

- Újabb körfaxolási csoport tárolásához [i](#page-50-1)smételje meg a  $\bigcirc$  $\bigcirc$  $\bigcirc$  -  $\bigcirc$ lépést.
- $\blacksquare$  Ha be kívánja fejezni a körfaxolás csoportjainak tárolását, nyomja meg a **gombot**.

### **MEGJEGYZÉS**

Lehetőség van a címjegyzék minden számának kinyomtatására (>>[Jelentések](#page-54-0)  $\triangleright$  [részt a\(z\) 49. oldalon\)](#page-54-0).

### **Csoport nevének módosítása <sup>5</sup>**

- **a** Nyomja meg a **(Fax)** (Fax) ikont.
- Nyomja meg (a) Címjegyz. gombot.
- c Nyomja meg (a) Szerkesztés gombot.
- 4 Nyomia meg (a) Változtatás gombot.
- **6** Pöccintsen felfelé vagy lefelé, vagy nyomja meg a ▲ vagy ▼ gombot a kívánt csoport megjelenítéséhez.
- 6 Nyomja meg a csoport nevét.
	- Nyomja meg az Név gombot.
- 8 Adja meg az új csoportnevet (legfeljebb 15 karakter) az érintőképernyő billentyűzetén. Nyomja meg (a) OK gombot.

### **MEGJEGYZÉS**

*A tárolt név módosítása:*

Ha módosítani szeretne egy karaktert, a < vagy ▶ gombok lenyomásával mozgassa a kurzort, hogy az kijelölje a helytelen karaktert, majd nyomja meg a gombot. Adja meg az új karaktert (uuHasználati útmutató: *Szövegbevitel*).

 $\left| \begin{array}{cc} 9 \end{array} \right|$  Nyomja meg (a) OK gombot.

10 Nyomja meg (a) gombot.

#### **Csoport törlése <sup>5</sup>**

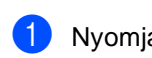

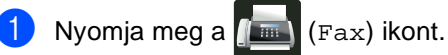

- Nyomja meg (a) Címjegyz. gombot.
- **Nyomja meg (a)** Szerkesztés gombot.
- Nyomja meg  $(a)$  Töröl gombot.
- **5** Pöccintsen felfelé vagy lefelé, vagy nyomja meg a ▲ vagy ▼ gombot a kívánt csoport megjelenítéséhez.
- **6** Nyomja meg a csoport nevét. Nyomja meg (a) OK gombot.
- Ha az érintőképernyőn megjelenik az Kitörli ezt az adatot? kérdés, nyomja meg a Igen gombot.
- 8 Nyomja meg (a) gombot.

#### **Csoporttagok hozzáadása és törlése <sup>5</sup>**

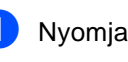

- **1** Nyomja meg a  $\sqrt{m}$  (Fax) ikont.
- Nyomja meg (a) Címjegyz. gombot.
- **Nyomja meg (a)** Szerkesztés gombot.
- Nyomja meg (a) Változtatás gombot.
- **b** Pöccintsen felfelé vagy lefelé, vagy nyomja meg a ▲ vagy ▼ gombot a kívánt csoport megjelenítéséhez.
- Nyomja meg a csoport nevét.
- Pöccintsen felfelé vagy lefelé, vagy nyomja meg a  $\triangle$  vagy  $\nabla$  gombot a(z) Hozzáad / Törlés megjelenítéséhez.
- 8 Nyomja meg (a) Hozzáad / Törlés gombot.
- **9** Pöccintsen felfelé vagy lefelé, vagy nyomja meg a ▲ vagy ▼ gombot a hozzáadni vagy törölni kívánt szám megjelenítéséhez.
- 10 Végezze el a következő műveleteket minden, módosítani kívánt számnál:
	- Ha számot szeretne a csoporthoz hozzáadni, nyomja meg a szám jelölőnégyzetét, hogy megjelenjen a pipa.
	- Ha számot szeretne a csoportból törölni, nyomja meg a szám jelölőnégyzetét, hogy eltávolítsa a pipát.

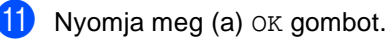

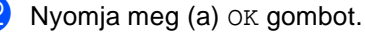

Nyomja meg (a) **g**ombot.

**6**

# **Jelentések nyomtatása <sup>6</sup>**

# **Faxjelentések <sup>6</sup>**

Nyomja meg a **ikont** az érintőképernyőn, hogy beállíthassa a küldésigazolási jelentést és a naplózási időszakot.

# **Küldés-igazolási jelentés <sup>6</sup>**

A Küldés-igazolási jelentés funkció segítségével megbizonyosodhat a faxok sikeres átküldéséről

(**▶▶ Használati útmutató: Küldés-igazolási** *jelentés*).

# **Faxnapló (műveleti jelentés) <sup>6</sup>**

Beállíthatja a készülékét, hogy az milyen időszakonként nyomtasson naplót (minden 50. fax után, 6, 12 vagy 24 óránként, 2 vagy 7 naponta).

A gyári beállítás a következő: Minden 50 fax.

Ha az intervallumot Ki értékre állítja, továbbra is nyomtathat jelentést az alábbi eljárás szerint: *[Jelentések](#page-54-1)*  $\triangleright$  [részt a\(z\) 49. oldalon](#page-54-1).

Nyomja meg (a) **di s** gombot.

- **Nyomja meg (a) Minden beáll** gombot.
- **3** Pöccintsen felfelé vagy lefelé, vagy nyomja meg a  $\triangle$  vagy  $\nabla$  gombot a(z) Fax megjelenítéséhez.
- $\overline{4}$  Nyomja meg (a) Fax gombot.
- **b** Pöccintsen felfelé vagy lefelé, vagy nyomja meg a  $\triangle$  vagy  $\nabla$  gombot a(z) Visszaigazolás megjelenítéséhez.
- Nyomja meg (a) Visszaigazolás gombot.
- g Nyomja meg (a) Napló időköz gombot.
- h Nyomja meg (a) Napló időköz gombot.
- **9** Pöccintsen felfelé vagy lefelé, vagy nyomja meg a ▲ vagy ▼ gombot az időtartam kiválasztásához. Ha az Minden 50 fax lehetőséget választotta, folytassa a @ lépéstől.
	- 6, 12, 24 óra, 2 vagy 7 nap

A készülék a kiválasztott időpontban kinyomtatja a jelentést, majd töröl minden feladatot a memóriából.

Ha a készülék memóriája megtelik 200 feladattal, mielőtt az Ön által kiválasztott idő elérkezne, a készülék korábbi naplót nyomtat ki, majd töröl minden feladatot a memóriából. Ha még egy jelentést szeretne kinyomtatni, mielőtt esedékessé válik a nyomtatás, kinyomtathatja anélkül, hogy törölné a feladatokat a memóriából.

■ 50 faxonként

A készülék minden 50. tárolt fax után nyomtatja ki a naplót.

**i Nyomja meg a Idő gombot, majd 24** órás időformátumban írja be a nyomtatás idejének kezdetét az érintőképernyő billentyűzetén. (Például adjon meg 19:45-öt du. 7:45 esetében.) Nyomja meg (a) OK gombot.

**kb** Ha az 7 naponta lehetőséget választja, nyomja meg a Nap gombot.

<sup>12</sup> Pöccintsen felfelé vagy lefelé, vagy nyomja meg a ▲ vagy ▼ gombot az Hétfőnként, Keddenként, Szerdánként, Csütörtökönként, Péntekenként, Szombatonként vagy Vasárnaponként megjelenítéséhez, majd nyomja meg a 7 napos visszaszámlálás első napját.

<span id="page-54-2"></span>**13** Nyomja meg (a) gombot.

# <span id="page-54-1"></span><span id="page-54-0"></span>**Jelentések <sup>6</sup>**

Kérhető jelentések:

1 Adásigaz. Ell.

Megjeleníti az utolsó 200 faxra vonatkozó átvitel-megerősítési jelentést, és kinyomtatja az utolsó jelentést.

2 Címjegyzék

Betűrendben kinyomtatja a címjegyzékmemóriában tárolt neveket és számokat.

3 Fax Napló

Kinyomtatja az utolsó 200 bejövő és kimenő fax adatait. (TX: adás, küldés.) (RX: fogadás.)

4 Felhasz.Beáll.

Kinyomtatja az aktuális beállítások listáját.

5 Hálózati konfiguráció

Kinyomtatja az aktuális hálózati beállítások listáját.

6 Dob pontnyomtatás

Kinyomtatja a dob pont ellenőrző listát a pontozott nyomtatás probléma elhárításához.

7 WLAN jelentés (MFC-9330CDW és MFC-9340CDW)

Kinyomtatja a vezeték nélküli LANkapcsolat ellenőrzésének eredményeit.

### <span id="page-55-2"></span>**Jelentés nyomtatása <sup>6</sup>**

Nyomja meg (a)  $\left\| \cdot \right\|$  gombot.

- 2 Nyomja meg (a) Minden beáll gombot.
- **3** Pöccintsen felfelé vagy lefelé, vagy nyomja meg a  $\triangle$  vagy  $\nabla$  gombot a(z) Jelent.nyomt. megjelenítéséhez.
- 4 Nyomja meg (a) Jelent.nyomt. gombot.
- **b** Pöccintsen felfelé vagy lefelé, vagy nyomja meg a ▲ vagy ▼ gombot a kívánt jelentés megjelenítéséhez.
- 6 Nyomja meg a jelentés nevét.
	- g Válasszon az alábbi lehetőségek közül:
		- Ha a Adásigaz. Ell. pontot választotta, a @ lépéssel folytassa.
		- Egyéb jelentések esetében folytassa a <sup>O</sup> lépéssel.
- <span id="page-55-0"></span>8 Válasszon az alábbi lehetőségek közül:
	- A küldés-igazolási jelentés megtekintéséhez nyomja meg a Megtekintés LCD-n gombot.
	- A küldés-igazolási jelentés nyomtatásához nyomja meg a Nyomtató napló gombot.

<span id="page-55-1"></span>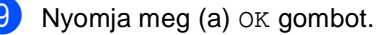

**7**

# **Másolatok készítése <sup>7</sup>**

# **Másolási beállítások <sup>7</sup>**

A másolási beállításokat a következő másolatra vonatkozóan is megváltoztathatja.

Ezek a beállítások ideiglenesek. A készülék a másolás után egy perccel visszaáll az alapbeállításaira.

Nyomja meg a Másolás, majd az Beáll-k gombot. Pöccintsen felfelé vagy lefelé, vagy nyomja meg a ▲ vagy ▼ gombot a másolási beállítások áttekintéséhez. Amikor a kívánt beállítás megjelenik, nyomja meg, és válassza ki a kívánt opciót.

Amikor befejezte a beállítások megváltoztatását, nyomja meg a Színes indítás vagy Mono Start gombot.

# **Másolás leállítása <sup>7</sup>**

A másolás leállításához nyomja meg a X gombot.

# **A másolási minőség javítása <sup>7</sup>**

Egy sor különböző minőség-beállítás közül választhat. A gyári alapbeállítás a következő: Auto.

■ Auto

Ez a beállítás ajánlott a megszokott nyomtatványokhoz. Szöveget és képeket is egyaránt tartalmazó dokumentumokhoz ajánlott.

Szöveg

Főleg szöveget tartalmazó dokumentumokhoz ajánlott.

■ Fotó

Jobb másolási minőséget biztosít a fényképekhez.

■ Fogadás

Számlák másolásához ajánlott.

- Helyezze be a dokumentumot.
- Nyomja meg a  $\left|\frac{A}{\epsilon}\right|$  (Másolás) ikont.
- Adja meg a másolatok számát.
- Nyomja meg (a)  $Be^{a}11-k$  gombot.
- 5 Pöccintsen felfelé vagy lefelé, vagy nyomja meg a  $\triangle$  vagy  $\nabla$  gombot a(z) Minőség megjelenítéséhez.
- 6 Nyomja meg (a) Minőség gombot.
- **7** Nyomja meg a Auto, Szöveg, Fotó vagy a Fogadás gombot.
- 8 Ha nem kíván további beállításokat módosítani, nyomja meg a OK gombot.
- **9** Nyomja meg a Színes indítás vagy a Mono Start gombot.

### **Másolatok nagyítása vagy kicsinyítése <sup>7</sup>**

A következő másolat nagyításához vagy kicsinyítéséhez kövesse ezeket a lépéseket:

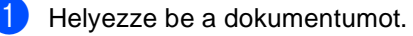

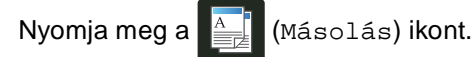

- Adja meg, hogy hány másolatot kíván készíteni.
- Nyomja meg (a)  $Be$ áll-k gombot.
- **b** Pöccintsen felfelé vagy lefelé, vagy nyomja meg a  $\triangle$  vagy  $\nabla$  gombot a(z) Nagyítás/Kicsinyítés megjelenítéséhez.
- $\overline{6}$  Nyomia meg (a) Nagyítás/Kicsinyítés gombot.
- g Nyomja meg a 100%, Nagyítás, Kicsinyítés vagy a Egyéni(25-400%) gombot.

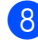

8 Válasszon az alábbi lehetőségek közül:

- $\blacksquare$  Ha az  $N$ agyítás lehetőséget választotta, nyomja meg a kívánt nagyítási arány gombját.
- Ha a Kicsinyítés lehetőséget választotta, pöccintsen felfelé vagy lefelé, vagy nyomja meg a ▲ vagy ▼ gombot a kívánt kicsinyítési arány megjelenítéséhez, és nyomja azt meg.
- $\blacksquare$  Ha a Egyéni(25-400%) lehetőséget választotta, nyomja meg  $a \times$  ikont a megjelenített százalék törléséhez, vagy nyomja meg a d gombot a kurzor mozgatásához, és adjon meg egy nagyítási vagy kicsinyítési arányt 25% és 400% között, 1%-os lépésekben.

Nyomja meg (a) OK gombot.

 $\blacksquare$  Ha a 100% pontot választotta, a  $\boldsymbol{\odot}$ lépéssel folytassa.

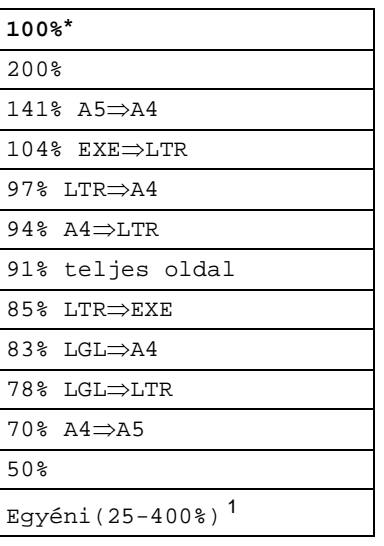

\* A gyári alapbeállítást csillaggal jelzett félkövér betűtípus jelöli.

- <span id="page-57-1"></span><sup>1</sup> A Egyéni(25-400%) lehetőséggel megadhatja az arányt 25 és 400% között, 1% os növekedési lépésekben.
- <span id="page-57-0"></span>**9** Ha nem kíván további beállításokat módosítani, nyomja meg a OK gombot.
- **10** Nyomja meg a Színes indítás vagy a Mono Start gombot.

### **MEGJEGYZÉS**

A Oldal beáll. a(z) Nagyítás/Kicsinyítés opcióval *nem* érhető el.

# <span id="page-58-0"></span>**2 oldalas másolás 7**

A 2 oldalas másolás elkezdése előtt ki kell választani a 2 oldalas másolat elrendezését a következő opciók közül. A dokumentum elrendezése határozza meg, hogy a 2-oldalas másolat melyik elrendezését szükséges választani.

#### **MFC-9140CDN és MFC-9330CDW**

Álló

**1 oldalasi2 oldalas hosszú élnél**

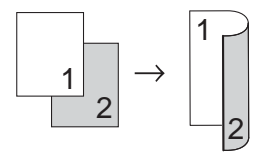

**1 oldalasi2 oldalas rövid élnél**

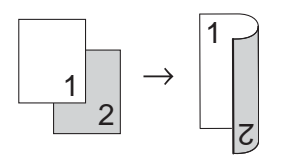

Fekvő

**1 oldalasi2 oldalas hosszú élnél**

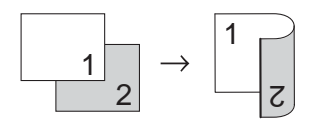

■ 1 oldalas<sup>→</sup>2 oldalas rövid élnél

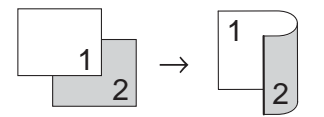

#### **MFC-9340CDW**

Ha az automatikus kétoldalas másolás funkciót szeretné használni, helyezze a dokumentumot az ADF egységbe.

Álló

**2 oldalasi2 oldalas**

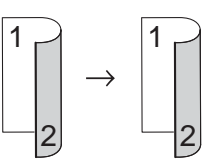

**1 oldalasi2 oldalas hosszú élnél**

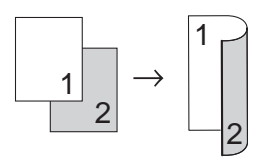

**2 oldalasi1 oldalas hosszú élnél**

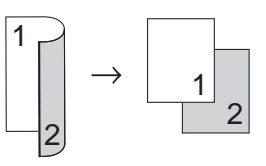

**1 oldalasi2 oldalas rövid élnél**

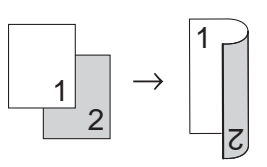

**2 oldalasi1 oldalas rövid élnél**

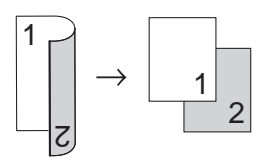

```
7. fejezet
```
#### Fekvő

**2 oldalasi2 oldalas**

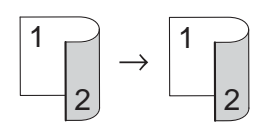

**1 oldalasi2 oldalas hosszú élnél**

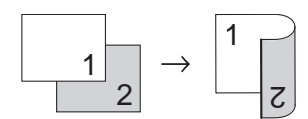

**2 oldalasi1 oldalas hosszú élnél**

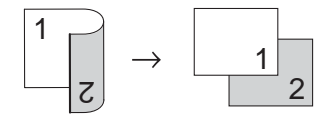

**1 oldalasi2 oldalas rövid élnél**

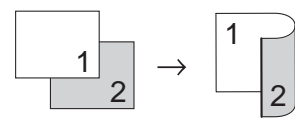

**2 oldalasi1 oldalas rövid élnél**

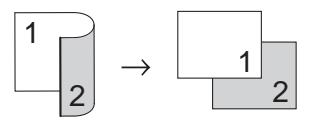

- Helyezze be a dokumentumot.
- 

**Nyomja meg a**  $\left\| \begin{matrix} \frac{A}{A} \\ \frac{B}{B} \end{matrix} \right\|$  **(Másolás) ikont.** 

- Adja meg a másolatok számát.
- Nyomja meg (a) Beáll-k gombot.
- **5** Pöccintsen felfelé vagy lefelé, vagy nyomja meg a  $\triangle$  vagy  $\nabla$  gombot a(z) Kétoldalas másolás megjelenítéséhez.
- 6 Nyomja meg (a) Kétoldalas másolás gombot.

Pöccintsen felfelé vagy lefelé, vagy

nyomja meg a ▲ vagy ▼ gombot az alábbi elrendezési opciók megjelenítéséhez: Ki, Kétold.⇒Kétold. <sup>1</sup>, Egyold.⇒Kétold. Hosszú oldali hajtás, Kétold.⇒Egyold. Hosszú oldali hajtás<sup>[1](#page-59-0)</sup>. Egyold.⇒Kétold. Rövid oldali hajtás, Kétold.⇒Egyold. Rövid oldali hajtás <sup>[1](#page-59-0)</sup>

- <span id="page-59-0"></span><sup>1</sup> MFC-9340CDW modelleknél
- h Nyomja meg a kívánt opciót.
- **9** Ha nem kíván további beállításokat módosítani, nyomja meg a OK gombot.
- **10** Nyomja meg a Színes indítás vagy Mono Start gombot az oldal szkenneléséhez. Ha az ADF-be helyezte a dokumentumot, a készülék elkezdi az oldalakat beolvasni és nyomtatni.

#### **Ha a szkennerüveget használja, folytassa a** [k](#page-59-1) **lépéstől.**

- <span id="page-59-1"></span>**K** Az oldal beolvasását követően nyomja meg az Szkennelés gombot a következő oldal beolvasásához.
- 12 Tegye a következő oldalt a szkennerüvegre.
- <span id="page-59-2"></span> $\boxed{13}$  Nyomja meg (a) OK gombot. Is[m](#page-59-2)ételje meg a  $\oplus$  és a  $\oplus$  lépést az elrendezés minden oldalával.
- 14 Az összes oldal szkennelése után nyomja meg a Befejezés gombot a  $\textcircled{\small{1}}$ lépésben a befejezéshez.

## **Telítettség és kontraszt beállítása <sup>7</sup>**

### **Telítettség <sup>7</sup>**

A másolás telítettsége módosítható, így sötétebb vagy világosabb másolatok készülhetnek.

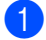

Helyezze be a dokumentumot.

**2** Nyomja meg a  $\frac{A}{\sqrt{2\pi}}$  (Másolás) ikont.

- **63** Adja meg a másolatok számát.
- 4 Nyomja meg (a) Beáll-k gombot.
- **6** Pöccintsen felfelé vagy lefelé, vagy nyomja meg a  $\blacktriangle$  vagy  $\nabla$  gombot a(z) Telítettség megjelenítéséhez.
- 6 Nyomja meg (a) Telítettség gombot.
- **7** Nyomjon meg egy, a világos és a sötét közé eső telítettségi szintet.
- **8** Ha nem kíván további beállításokat módosítani, nyomja meg a OK gombot.
- **9** Nyomja meg a Színes indítás vagy a Mono Start gombot.

#### **Kontraszt <sup>7</sup>**

A kontraszt beállításával a kép élesebbé és élénkebbé tehető.

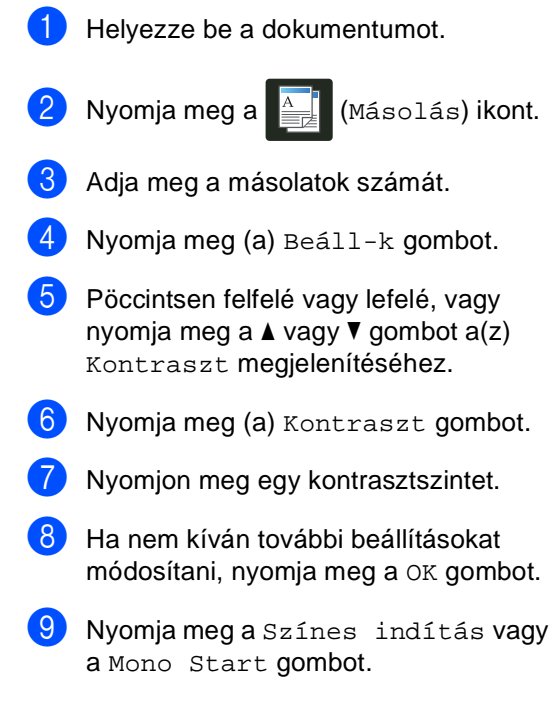

## **Másolatok leválogatása <sup>7</sup>**

Leválogattathatja a többszörös másolatokat. Az oldalak 1 2 3, 1 2 3, 1 2 3 stb. sorrendbe lesznek rendezve.

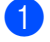

Helyezze be a dokumentumot.

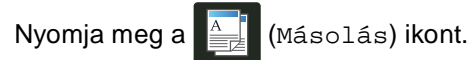

- Adja meg a másolatok számát.
- Nyomja meg (a) Beáll-k gombot.
- Pöccintsen felfelé vagy lefelé, vagy nyomja meg a  $\triangle$  vagy  $\nabla$  gombot a(z) Gyűjt/rendez megjelenítéséhez.
- 6 Nyomja meg (a) Gyűjt/rendez gombot.
- 
- Nyomja meg (a) Rendez gombot.
- h Olvassa át és erősítse meg a kiválasztott beállítások listáját. Ha nem szeretne további beállításokon változtatni, nyomja meg az OK gombot.
- 9 Nyomja meg a Színes indítás vagy Mono Start gombot az oldal szkenneléséhez. Ha az ADF-be helyezte a dokumentumot, a készülék elkezdi az oldalakat beolvasni és nyomtatni.

#### **Ha a szkennerüveget használja, folytassa a** [j](#page-61-0) **lépéstől.**

- <span id="page-61-0"></span>10 Az oldal beolvasását követően nyomja meg az Szkennelés gombot a következő oldal beolvasásához.
- **k Tegye a következő oldalt a** szkennerüvegre.
- <span id="page-61-1"></span>**Nyomja meg (a) OK gombot.** Ismétel[j](#page-61-0)e meg a  $\circledR$  $\circledR$  $\circledR$  és a  $\circledR$  lépést az elrendezés minden oldalával.
- Az összes oldal szkennelése után nyom[j](#page-61-0)a meg a Befejezés gombot a  $\circledD$ lépésben a befejezéshez.

### <span id="page-61-3"></span>**N-az-1-ben másolatok készítése (oldalkép) <sup>7</sup>**

Csökkentheti a szükséges papírmennyiséget az N-az-1-ben másolás funkcióval. Kettő vagy négy oldalt egy lapra nyomtathat. Ha egy igazolványkártya mindkét oldalát egy oldalra szeretné nyomtatni, tekintse meg a *[2 az 1-ben igazolványmásolás](#page-63-0)*  $\triangleright$  [részt a\(z\) 58. oldalon](#page-63-0) részt.

#### **FONTOS**

- Ügyeljen arra, hogy a papírméret A4, Letter, Legal vagy Folio legyen.
- Az Nagyítás/Kicsinyítés funkció nem használható az N-az-1-ben funkcióval.
- (Á) álló, (F) fekvő tájolást jelent.
- Helyezze be a dokumentumot.
- Nyomja meg a  $\left| \frac{A}{m} \right|$  (Másolás) ikont.
- c Adja meg a másolatok számát.
- Nyomja meg (a) Beáll-k gombot.
- Pöccintsen felfelé vagy lefelé, vagy nyomja meg a  $\triangle$  vagy  $\nabla$  gombot a(z) Oldal beáll. megjelenítéséhez.
- 6 Nyomja meg (a) Oldal beáll. gombot.
- 7 Pöccintsen felfelé vagy lefelé, vagy nyomja meg a  $\blacktriangle$  vagy  $\nabla$  gombot a(z)  $Ki(laz1-ben), 2az1-ben(A),$  $2az1-ben(F)$  $2az1-ben(F)$  $2az1-ben(F)$ ,  $2az1-ben(ID)$ 4az1-ben(Á) vagy 4az1-ben(F) megjelenítéséhez.
	- <sup>1</sup> A 2az1-ben(ID) további információiért lásd: *[2 az 1-ben igazolványmásolás](#page-63-0)*  $\rightarrow$  [részt a\(z\) 58. oldalon](#page-63-0).

<span id="page-61-2"></span>h Nyomja meg a kívánt opciót.

Ha nem kíván további beállításokat módosítani, nyomja meg a OK gombot. **10** Nyomja meg a Színes indítás vagy Mono Start gombot az oldal szkenneléséhez. Ha az ADF-be helyezte a dokumentumot, a készülék elkezdi az oldalakat beolvasni és nyomtatni.

#### **Ha a szkennerüveget használja, folytassa a** [k](#page-62-0) **lépéstől.**

- <span id="page-62-0"></span>**K** Az oldal beolvasását követően nyomja meg az Szkennelés gombot a következő oldal beolvasásához.
- **12** Tegye a következő oldalt a szkennerüvegre.
- <span id="page-62-1"></span>**i3** Nyomja meg (a) OK gombot. Is[m](#page-62-1)ételje meg a  $\bigcirc$  és a  $\bigcirc$  lépést az elrendezés minden oldalával.
- 14 Az összes oldal szkennelése után nyomja meg a Befejezés gombot a [k](#page-62-0) lépésben a befejezéshez.

#### **ADF-ről történő másolás esetén: <sup>7</sup>**

Helyezze a dokumentumot másolandó oldalával *felfelé* az ábrán látható irányba:

 $\blacksquare$  2az1-ben(Á)

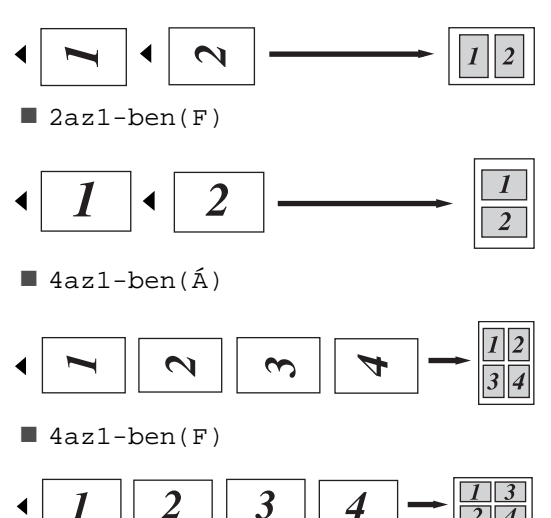

#### **A szkennerüvegről történő másolás esetén: <sup>7</sup>**

Helyezze a dokumentumot másolandó oldalával *lefelé* az ábrán látható irányba:

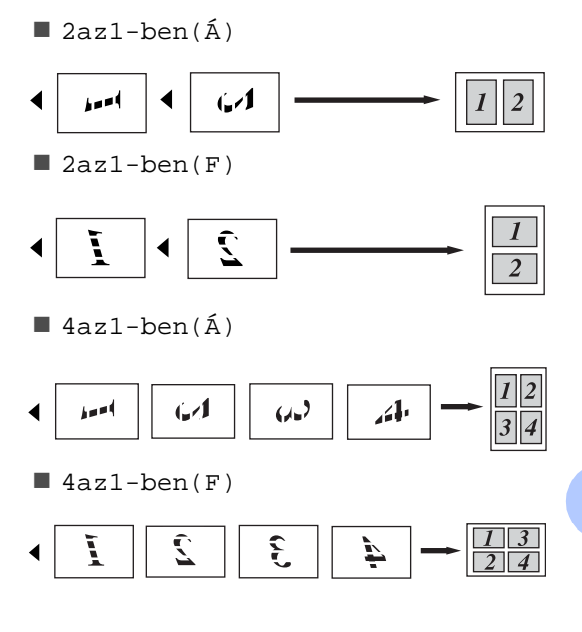

# <span id="page-63-0"></span>**2 az 1-ben igazolványmásolás7**

Az igazolványkártya mindkét oldalát egy lapra másolhatja, megőrizve a kártya eredeti méretét.

### **MEGJEGYZÉS**

Az igazolványkártyákat a vonatkozó törvények által engedélyezett mértékben másolhatja

(**▶▶Termékbiztonsági útmutató: A** *másolóberendezés törvénytelen használata (csak MFC és DCP modellek esetén)*.)

Az igazolványkártyát helyezze a beolvasni kívánt oldalával *lefelé* a szkenner üvegének bal sarkához.

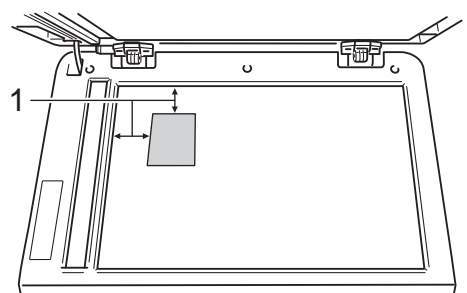

- **1 4 mm vagy annál nagyobb (fent, balra)**
- Ha az ADF-be helyezte a dokumentumot, a készülék akkor is a szkennerüvegről szkenneli be az adatokat, amikor ebben a módban van.
- 

Nyomja meg a  $\frac{A}{2}$  (Másolás) ikont.

- Adja meg a másolatok számát.
- Nyomja meg (a) Beáll-k gombot.
- **b** Pöccintsen felfelé vagy lefelé, vagy nyomja meg a  $\triangle$  vagy  $\nabla$  gombot a(z) Oldal beáll. megjelenítéséhez.
- Nyomja meg (a) Oldal beáll. gombot.
- Pöccintsen felfelé vagy lefelé, vagy nyomja meg a  $\triangle$  vagy  $\nabla$  gombot a(z) 2az1-ben(ID) megjelenítéséhez.
- h Nyomja meg (a) 2az1-ben(ID) gombot.
- i Olvassa át és erősítse meg a kiválasztott beállítások listáját, majd nyomja meg az OK gombot.
- **(0)** Nyomja meg a Színes indítás vagy a Mono Start gombot. A gép megkezdi az igazolványkártya egyik oldalának szkennelését.
	- Miután a készülék beszkennelte az egyik oldalt, nyomja meg a Szkennelés gombot. Fordítsa meg az igazolványkártyát, helyezze a szkenner üvegének bal sarkához, majd nyomja meg az OK gombot az oldal szkenneléséhez.

#### **MEGJEGYZÉS**

Ha a 2 az 1-ben igazolványmásolást választja, a készülék a Fotó minőséget és a +2 kontrasztot állítja be.

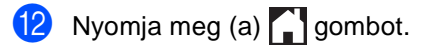

# **Színtelítettség módosítása <sup>7</sup>**

Módosíthatja a szín telítettségének alapértelmezett beállítását.

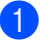

- Helyezze be a dokumentumot.
- 

Nyomja meg a  $\mathbb{R}$  (Másolás) ikont.

Adja meg a másolatok számát.

- 4 Nyomja meg (a) Beáll-k gombot.
- **6** Pöccintsen felfelé vagy lefelé, vagy nyomja meg a  $\triangle$  vagy  $\nabla$  gombot a(z) Színbeállítás megjelenítéséhez.
- 6 Nyomja meg (a) Színbeállítás gombot.
- <span id="page-64-0"></span>g Nyomja meg a Vörös, Zöld vagy a Kék gombot.
- <span id="page-64-1"></span>8 Nyomjon meg egy színtelítettségi szintet.
- Ismételje me[g](#page-64-0) a  $\bigcirc$  és a  $\bigcirc$  lépést, [h](#page-64-1)a be szeretné állítani a következő színt. A szín beállításainak módosítása után nyomja meg a  $\bigcirc$  gombot.
- **(0)** Ha nem kíván további beállításokat módosítani, nyomja meg a OK gombot.
- **k Nyomja meg (a)** Színes indítás gombot.

### **2 oldalas N-az-1-ben másolatok készítése (MFC-9340CDW) <sup>7</sup>**

Mikor 2 oldalas N-az-1-ben másolatokat készít egy 2 oldalas dokumentumból, akkor ki kell választania egy elrendezési opciót a Kétoldalas másolás oldalelrend. elemnél. Akkor férhet hozzá a Kétoldalas másolás oldalelrend. elemhez, ha kiválasztotta a Kétold.⇒Kétold. lehetőséget a Kétoldalas másolás elemnél, és bármilyen N-az-1-ben elrendezést a Oldal beáll. lehetőségei közül.

Ki kell választania egy, a táblázatban szereplő megfelelő opciót.

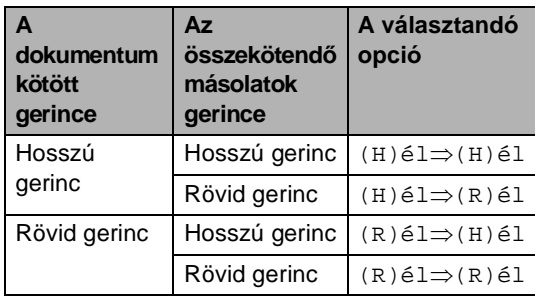

#### **FONTOS**

- Töltse be a dokumentumot az ADF-be a Kétoldalas másolás oldalelrend. funkció használatához.
- A Kétoldalas másolás oldalelrend. funkció nem működik, ha a Oldal beáll. 2az1-ben(ID) beállítását választja.

Töltse be a dokumentumát az ADF-be.

- Nyomja meg a  $\frac{A}{\sqrt{2\pi}}$  (Másolás) ikont.
- 
- c Adja meg a másolatok számát.
	- Nyomja meg (a) Beáll-k gombot.
- 5 Válassza a Kétoldalas másolás elem Kétold.⇒Kétold. lehetőségét (lásd: *[2 oldalas másolás](#page-58-0)*  $\rightarrow$  [részt a\(z\) 53. oldalon](#page-58-0)).
- $\boxed{6}$  Válassza a 2az1-ben(Á), 2az1-ben(F), 4az1-ben(Á) vagy 4az1-ben(F) lehetőséget a Oldal beáll. elemnél (lásd: *[N-az-1](#page-61-3) [ben másolatok készítése \(oldalkép\)](#page-61-3)*  $\triangleright$  [részt a\(z\) 56. oldalon](#page-61-3)).
- Pöccintsen felfelé vagy lefelé, vagy nyomja meg a  $\triangle$  vagy  $\nabla$  gombot a(z) Kétoldalas másolás oldalelrend. megjelenítéséhez.
- 8 Nyomja meg (a) Kétoldalas másolás oldalelrend. gombot.
- Nyomja meg a  $(H)$ él $\Rightarrow$  $(H)$ él,  $(H)$ él $\Rightarrow$  $(R)$ él,  $(R)$ él $\Rightarrow$  $(H)$ él vagy a  $(R)$ él $\Rightarrow$  $(R)$ él gombot.
- **10** Ha nem kíván további beállításokat módosítani, nyomja meg a OK gombot.
- **k D** Nyomja meg a Színes indítás vagy a Mono Start gombot.

### **Háttérszín eltávolítása <sup>7</sup>**

A Háttérszín eltávolítása funkció eltávolítja a dokumentum hátterének színét másolás közben. Ezzel a funkcióval a másolat olvashatóbbá tehető, és a festékpatront is kíméli.

#### **MEGJEGYZÉS**

Ezt a funkció csak akkor használható, ha színes másolatokat készít.

Helyezze be a dokumentumot. Nyomja meg a  $\frac{A}{\sqrt{2\pi}}$  (Másolás) ikont. c Adja meg a másolatok számát. Nyomja meg (a) Beáll-k gombot. **b** Pöccintsen felfelé vagy lefelé, vagy nyomja meg a  $\blacktriangle$  vagy  $\nabla$  gombot a(z) Speciális beállítások megjelenítéséhez. 6 Nyomja meg (a) Speciális beállítások gombot. **7** Nyomja meg (a) Háttérszín eltávolítása gombot. 8 Nyomja meg a Alacsony, Közepes vagy a Magas gombot. **9** Ha nem kíván további beállításokat módosítani, nyomja meg a OK gombot. (0) Nyomja meg (a) Színes indítás gombot.

### **Másolási opciók mentése parancsikonként <sup>7</sup>**

A leggyakrabban használt másolási opciókat tárolhatja, ha parancsikonként menti azokat.

Nyomja meg a  $\frac{A}{\sqrt{2\pi}}$  (Másolás) ikont.

Nyomja meg (a) Beáll-k gombot.

- <span id="page-66-0"></span>Pöccintsen felfelé vagy lefelé, vagy nyomja meg a ▲ vagy ▼ gombot a Minőség, Nagyítás/Kicsinyítés, Kétoldalas másolás, Telítettség, Kontraszt, Gyűjt/rendez, Oldal beáll., Színbeállítás, Kétoldalas másolás oldalelrend. vagy Háttérszín eltávolítása opció megjelenítéséhez, majd nyomja meg a kívánt beállítást.
- <span id="page-66-1"></span>4 Pöccintsen felfelé vagy lefelé, vagy nyomja meg a ▲ vagy ▼ gombot az elérhető opciók megjelenítéséhez, majd nyomja meg az új opciót. Ismételje meg a @ és @ lépést min[d](#page-66-1)en módosítani kívánt beállítás esetében.
- **b** Ha befejezte az új opciók kiválasztását, nyomja meg a Ment pik-ént gombot.
- 6 Olvassa át és erősítse meg a parancsikonokhoz kiválasztott opciók megjelenő listáját, majd nyomja meg az OK gombot.
- 7 Adjon meg egy nevet a parancsikonhoz az érintőképernyő billentyűzetén. (A betűk beírásával kapcsolatban >>Használati útmutató: *Szövegbevitel*.) Nyomja meg (a) OK gombot.
- 8 A parancsikon mentéséhez nyomja meg az OK gombot.
	- Nyomja meg  $(a)$  gombot.

# **Papírtakarékosság <sup>7</sup>**

A papírtakarékossági beállítással csökkentheti a másolatokhoz felhasznált papír mennyiségét. A papírtakarékossági beállítás 4 az 1-ben és 2 oldalas másolási opciókat használ.

- Helyezze be a dokumentumot.
	- Nyomja meg a  $\left|\frac{A}{\epsilon}\right|$  (Másolás) ikont.
	- Pöccintsen jobbra vagy balra a(z) Papírtakarékos megjelenítéséhez.
	- Nyomja meg (a) Papírtakarékos gombot.
	- e Adja meg a másolatok számát.
- 6 Válasszon az alábbi lehetőségek közül:
	- További beállítások módosításához folytassa a **@** lépéssel.
	- Amikor befejezte a beállítások megváltoztatását, folytassa a @ lépéssel.
- <span id="page-66-2"></span>Nyomja meg (a) Beáll-k gombot.
- <span id="page-66-4"></span>**8** Pöccintsen felfelé vagy lefelé, vagy nyomja meg a ▲ vagy ▼ gombot az elérhető beállítások megjelenítéséhez, majd nyomja meg a kívánt beállítás gombját.
- <span id="page-66-5"></span>**9** Pöccintsen felfelé vagy lefelé, vagy nyomja meg a ▲ vagy ▼ gombot az elérhető opciók megjelenítéséhez, majd nyomja meg az új opciót. Ismételje meg a @ és @ lépést m[i](#page-66-5)nden kívánt beállítás esetében. Amikor befejezte a beállítások megváltoztatását, nyomja meg az OK gombot.
- <span id="page-66-3"></span>**10** Nyomja meg a Színes indítás vagy a Mono Start gombot.

**A**

# **Szokásos karbantartás**

# **A készülék ellenőrzése <sup>A</sup>**

# **Tesztoldal nyomtatása**

Kinyomtathat egy tesztoldalt a nyomtatási minőség ellenőrzéséhez.

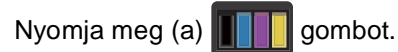

- **Nyomja meg (a)** Tesztnyomtatás gombot.
- **3** Az érintőképernyő a következőt jeleníti meg: Nyomja meg az [OK] gombot. Nyomja meg (a) OK gombot. A készülék kinyomtatja a tesztoldalt.
- Nyomja meg (a) **gombot**.

## **Az oldalszámlálók ellenőrzése <sup>A</sup>**

A készülék oldalszámlálóit a másolt oldalak, a nyomtatott oldalak, a jelentések és listák, illetve faxok szerint, vagy összesítve tekintheti meg.

- **1** Nyomja meg (a) **ikk** gombot.
- Nyomja meg (a) Minden beáll gombot.
- Pöccintsen felfelé vagy lefelé, vagy nyomja meg a  $\triangle$  vagy  $\nabla$  gombot a(z) Gép információ megjelenítéséhez.
- Nyomja meg (a) Gép információ gombot.
- e Nyomja meg (a) Lapszám gombot. Az érintőképernyő megjeleníti a Összes, Fax/Lista, Másolás és Nyomtatás oldalak számát.
- 6 Nyomja meg (a) gombot.

## **A festékkazetták hátralévő élettartamának ellenőrzése <sup>A</sup>**

Láthatja a festékkazetták hozzávetőleges hátralévő élettartamát.

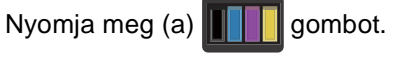

Nyomja meg (a) Toner élettartama gombot.

Az érintőképernyő megjeleníti a festékkazetták hozzávetőleges hátralévő élettartamát egy sávdiagramon.

**3** Nyomja meg (a) **gombot**.

### **Az alkatrészek hátralévő élettartamának ellenőrzése <sup>A</sup>**

Az érintőképernyő megjeleníti a készülék alkatrészeinek élettartamával kapcsolatos információkat.

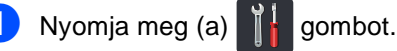

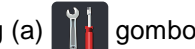

- Nyomja meg (a) Minden beáll gombot.
- **3** Pöccintsen felfelé vagy lefelé, vagy nyomja meg a  $\triangle$  vagy  $\nabla$  gombot a(z) Gép információ megjelenítéséhez.
- 4 Nyomja meg (a) Gép információ gombot.
- $\overline{5}$  Nyomja meg (a) Alkatrészek élettartama gombot.
- **6** Nyomja meg a  $\triangle$  vagy a  $\triangledown$  gombot a Dob Black(BK), Dob Cyan(C), Dob Magenta(M), Dob Yellow(Y), Papírtovábbító egység, Beégetőegység és PF készlet alkatrészek fennmaradó élettartamának becsléséhez.
- 7 Nyomja meg (a) gombot.

#### **MEGJEGYZÉS**

A festékkazetta fennmaradó élettartamát a Felhasználói beállítások jelentésben olvashatja (lásd: *[Jelentés nyomtatása](#page-55-2)*  $\triangleright$  [részt a\(z\) 50. oldalon\)](#page-55-2).

# **Az időszakos karbantartás által érintett elemek cseréje <sup>A</sup>**

Az időszakos karbantartás által érintett elemek rendszeresen cserére szorulnak a nyomtatási minőség fenntartása érdekében. A táblázatban felsorolt beégetőmű és papíradagoló készlet részeinek cseréjére kb.

50 000 oldalanként van szükség<sup>[1](#page-68-0)</sup>. Lépjen kapcsolatba a Brother vevőszolgálatával, ha az alábbi üzenetek jelennek meg az érintőképernyőn.

| Erintőképernyő<br>üzenete  | Leírás                                                       |
|----------------------------|--------------------------------------------------------------|
| Cserélje a<br>beégetőt     | Cserélje ki a fixáló<br>egységet.                            |
| Cserélje a PF<br>készletet | Cserélje a papírtálcához<br>tartozó papíradagoló<br>szettet. |

<span id="page-68-0"></span>A4 vagy Letter méretű, egyoldalas lapok.

**A**

# **A készülék csomagolása és**   $s$ zállítása

# **FIGYELEM**

Ez a készülék nehéz, több mint 20,0 kg súlyú. Az esetleges sérülések elkerülése érdekében legalább két ember emelje a készüléket. Az egyik személy tartsa a készülék elejét, a másik pedig a hátulját, az ábra szerint. Amikor a készüléket leteszi, ügyeljen arra, hogy az ujjai ne csípődjenek be.

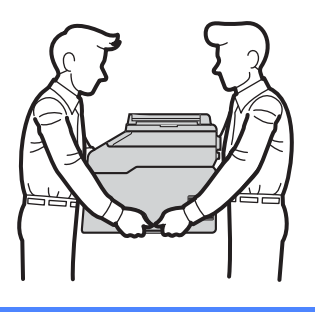

### **MEGJEGYZÉS**

Ha valamilyen okból szállítani kell a készüléket, a szállítás során előforduló sérülések megelőzésére gondosan csomagolja be az eredeti csomagolásba. A készüléket a szállító cégnél megfelelően biztosítani kell.

- **1** Tartsa lenyomva a  $(\theta)$  gombot a készülék kikapcsolásához. Hagyja a készüléket legalább 10 percig kikapcsolt állapotban, hogy lehűljön.
- b Húzza ki az összes kábelt a készülékből, majd húzza ki a hálózati tápkábelt az elektromos csatlakozóaljzatból.
- 

Helyezze a csomagolóanyagot (1) a kartondobozba.

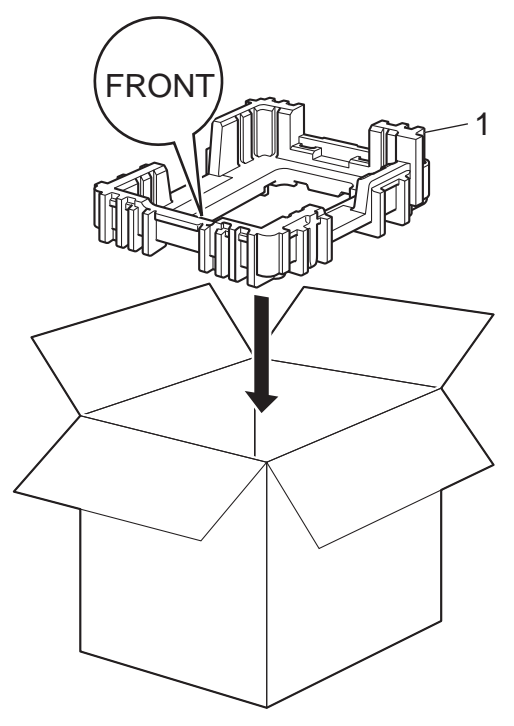

4 Csomagolja be a készüléket egy műanyag zsákba, majd helyezze az alsó csomagolóanyagra (1).

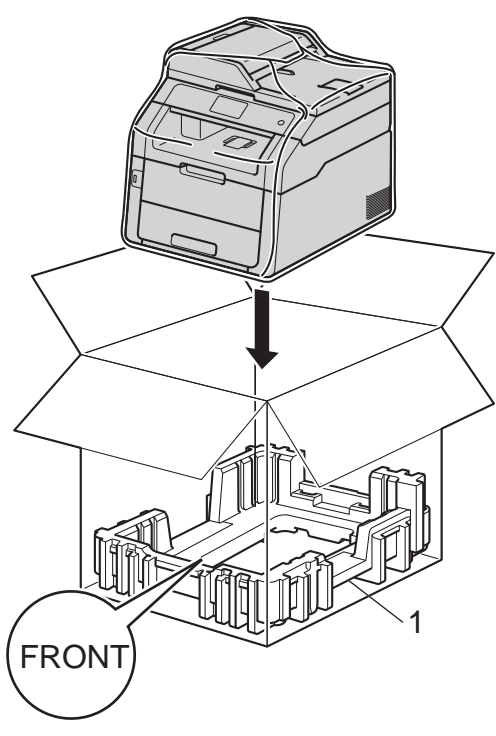

 $\overline{5}$  Helyezze az "R" feliratú csomagolóanyagot (2) a készülék jobb oldalára. Helyezze az "L" feliratú csomagolóanyagot (3) a készülék bal oldalára. Tegye a hálózati tápkábelt és a nyomtatott anyagokat az eredeti dobozba az ábra szerint.

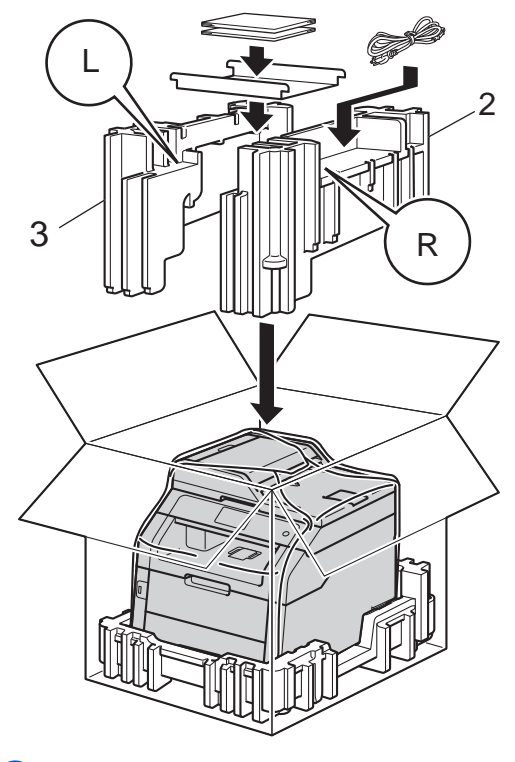

6 Csukja vissza dobozt, és zárja le ragasztószalaggal.

**B**

# **Szójegyzék <sup>B</sup>**

Ez a jellemzők és kifejezések egy minden részletre kiterjedő listája, ami Brother kézikönyvekben található. Ezen tulajdonságok érvényessége a vásárolt modell típusától függ.

#### **93,4 mm-es (3,7 hüvelykes) érintőképernyős LCD és érintőpanel**

A készülék érintőképernyős LCD-je (folyadékkristályos kijelzője) a készülék használatához szükséges interaktív üzeneteket és felszólításokat jelenít meg. Az érintőképernyőt nyomással vagy pöccintéssel működtetheti. Az érintőképernyős LCD jobb oldalán található érintőpanel LED-jei világítanak, ha az aktuális műveletnél alkalmazhatók.

#### **ADF (automatikus dokumentum-adagoló)**

A dokumentum behelyezhető az ADF-be, majd oldalanként automatikusan beolvasható.

#### **Állomás-azonosító**

A faxüzenetek tetején megjelenő tárolt információ. Tartalmazza a küldő nevét és faxszámát.

#### **Automatikus faxküldés**

Fax küldése a külső telefonkészülék telefonkagylójának felemelése nélkül.

#### **Automatikus kicsinyítés**

Csökkenti a beérkező faxok méretét.

#### **Automatikus újrahívás**

Ezzel a funkcióval automatikusan újrahívhatja az utolsó faxszámot öt perc múlva, ha a faxot foglalt vonal miatt nem sikerült elküldeni.

#### **Beállítási táblák**

Egy pillantással felmérhető utasítások, melyek megjelenítik a készülék beállításához elérhető összes lehetőséget és opciót.

#### **Biztonsági másolat nyomtatása**

A készülék kinyomtatja az összes beérkező és a memóriában tárolt faxüzenetet. Ez a biztonsági funkció arra szolgál, hogy áramkimaradás esetén se vesszen el üzenete.

#### **Címjegyzék**

Egyszerű híváshoz tárolt nevek és számok.

#### **Címjegyzéklista**

A címjegyzék-memóriában betűrendben tárolt nevek és számok listája.

#### **CNG hangok**

Olyan speciális hangok, amelyekkel a faxkészülékek az automatikus küldés közben a hívás kezdeményezését jelzik a fogadó készüléknek.

#### **Csengetés hangereje**

A készülék csengetési hangerejének beállítása.

#### **Csengetés-késleltetés**

Csengetések száma, mielőtt a készülék Fax és Fax/Tel üzemmódban válaszol.

#### **Csoportszám**

Olyan címjegyzékszámok kombinációja, amelyek a címjegyzékben körfaxoláshoz vannak tárolva.

#### **ECM (Hibajavítási mód (Error Correction Mode))**

Felismeri a fax küldése közben fellépő hibákat, és újraküldi a hibás oldalakat.

#### **F/T csengetési idő**

Az az időtartam, ameddig a Brother készülék gyorsan kettős csengetést végez (ha a Fogadási üzemmód Fax/Tel) a fogadott telefonhívások megválaszolására való figyelmeztetéskor.
#### **Fax észlelése**

A készülék válaszolhat a CNG hangokra, ha Ön megszakítja a faxot a hívás fogadásával.

#### **Fax hangok**

Az információ átadása közben a küldő és fogadó készülékek által kiadott hangok.

#### **Fax tárolása**

A memóriában faxokat tárolhat.

#### **Fax továbbítása**

A memóriába fogadott faxot továbbküldi egy előre beprogramozott számra.

#### **Fax/Tel**

Fogadhat faxot vagy telefonhívást. Ne használja ezt az üzemmódot üzenetrögzítő (TAD) készülék használata esetén.

#### **Faxnapló**

Kinyomtatja az utolsó 200 bejövő és kimenő fax adatait. TX jelentése: Küldés. RX jelentése: Fogadás.

#### **Feladat befejezése**

Beprogramozott nyomtatási feladatot töröl, és törli azt a készülék memóriájából is.

#### **Felbontás**

Egy hüvelykre eső függőleges és vízszintes vonalak száma.

#### **Felhasználói beállítások listája**

Nyomtatott jelentés a készülék aktuális beállításairól.

#### **Fennmaradó feladatok**

Ellenőrizheti a memóriában várakozó programozott feladatokat, és egyenként törölheti őket.

#### **Hangjelzés hangereje**

Egy billentyű lenyomását vagy hibát jelző hangjelzés hangerejének beállítása.

#### **Hangtárcsázó üzemmód**

Nyomógombos telefonokon használt tárcsázási módszer a telefonvonalon.

#### **Hívásazonosítás**

A telefonos szolgáltatótól megvásárolható szolgáltatás, amely lehetővé teszi, hogy lássa a hívó felek számát (vagy nevét).

#### **Ideiglenes beállítások**

Minden faxátvitelhez eltérő beállításokat választhat az alapértelmezett beállítások módosítása nélkül.

#### **Impulzustárcsázó üzemmód**

A telefonvonalon történő kör tárcsázás egy módja.

#### **Keresés**

Betűrendes elektronikus felsorolása a címjegyzékben tárolt és csoportosított számoknak.

#### **Késleltetett fax**

Még aznap, de az Ön által meghatározott későbbi időpontban küldi el a faxot.

#### **Kettős hozzáférés**

A készülék memóriába másolhat kimenő faxot vagy beütemezett feladatokat, miközben faxot küld vagy faxot fogad, esetleg azt nyomtatja.

#### **Kézi faxküldés**

Amikor felemeli a külső telefonkészülék telefonkagylóját, és a fogadó faxkészülék válaszának meghallása után megnyomja a Fax indítása gombot a küldés megkezdéséhez.

#### **Kódolási módszer**

A dokumentumban szereplő információk kódolásának módszere. Minden faxkészüléknek a Modified Huffman (MH) egy minimum szabványát kell használnia. Az Ön készüléke ennél nagyobb tömörítést lehetővé tevő módszereket is támogat: Modified Read (MR), Modified Modified Read (MMR) és JBIG. Ezek használatához szükség van a célállomás kompatibilitására is.

#### **Kommunikációs hiba (vagy Komm. hiba)**

Hiba a fax küldése közben. Jellemzően a telefonvonal zaja vagy elektrosztatikus töltés okozza.

#### **Kompatibilitási csoport**

Egy adott készülék alkalmassága egy másikkal való kommunikációra. A kompatibilitás garantált ITU-T csoportok között.

#### **Kontraszt**

Ez a beállítás a túl sötét vagy túl világos dokumentumok kijavításához kínál megoldást. A beállítással az eredetinél világosabb vagy sötétebb másolatok készíthetők.

#### **Körfaxolás**

Az a képesség, hogy a készülék ugyanazt a faxüzenetet egynél több célállomásra is el tudja küldeni.

#### **Kötegelt küldés**

Költség-takarékossági funkció, amelynek során az egyazon faxszámra küldendő, késleltetett faxüzeneteket a készülék egyszerre küldi el.

#### **Küldés**

A faxok átküldésének folyamata készülékéről a fogadó készülékre.

#### **Külső telefonkészülék**

A készülékhez kapcsolt TAD (üzenetrögzítő) vagy telefonkészülék.

#### **Lehívás**

Folyamat, amelynek során egy faxkészülék másik készüléket hív, hogy az fogadja a várakozó faxüzenetet.

#### **Melléktelefon**

A faxszámon található telefon, amely egy különálló fali aljzathoz csatlakozik.

#### **Nagy felbontás**

A felbontás 203 $\times$  196 dpi. Kisméretű nyomtatáshoz valamint grafikonokhoz használatos.

#### **Naplózási időszak**

Az automatikusan nyomtatott Faxnapló jelentések nyomtatása közötti, előzetesen meghatározott idő. A Faxnaplót soron kívül, a megadott rendszeresség megszakítása nélkül is kinyomtathatja.

#### **OCR (optikai karakter-felismerés (optical character recognition))**

A Nuance™ PaperPort™ 12SE vagy a Presto! PageManager szoftveralkalmazás egy szöveg képét olyan szöveggé konvertálja, amely már szerkeszthető.

#### **Papír nélküli fogadás**

A beérkező faxokat a készülék memóriájában tárolja, ha kifogyott a papír.

#### **Szkennelés**

Papírdokumentumról készült elektronikus kép küldése a számítógépre.

#### **Szünet**

Egy 3,5 másodperces szünet beiktatását teszi lehetővé a hívási szekvenciába a számgombokkal való hívás közben, vagy ha a számokat a címjegyzékbe menti. Nyomja meg a Szünet gombot annyiszor, amilyen hosszú szünet beillesztésére szüksége van.

#### **Szürkeárnyalat**

A szürke különböző árnyalatai, amelyek fényképek másolásához, faxolásához használhatók.

#### **TAD (telefonos üzenetrögzítő berendezés)**

A készülékhez külső TAD-t csatlakoztathat.

#### **Távoli aktiválás kódja (csak Fax/Tel. üzemmódban)**

Adja meg ezt a kódot (**\*51**), ha egy faxhívásra mellék- vagy külső telefonról válaszol.

#### **Távoli hozzáférési kód**

Saját négyjegyű kódja  $(- - +\ast)$ , amely lehetővé teszi, hogy hívja és vezérelje készülékét egy távoli pontból.

### **Távoli kikapcsolási kód (csak Fax/Tel. üzemmód)**

Amikor a készülék egy hanghívásra válaszol, gyorsan kettős csengetést végez. Mellék- vagy külső telefonról ezen kód (**#51**) megadásával fogadhatja a hívást.

Szójegyzék

#### **Távoli visszakeresési hozzáférés**

A képesség, hogy készülékét távolról, hangtárcsázós telefonról elérje.

#### **Telítettség**

A telítettség módosítása az egész képet világosabbá vagy sötétebbé teszi.

#### **Tengerentúli üzemmód**

A faxhangot időlegesen módosítja, hogy az igazodjon a tengerentúli, külföldi vonalak esetleges zajához, légköri zavaraihoz.

#### **Valós idejű adatküldés**

Ha a memória betelt, küldhet faxot azonnali átadással.

#### **Xmit Report (Küldés-igazolási jelentés)**

Az elküldött faxok listázása, amely tartalmazza a üzenetküldés napját, időpontját és számát.

**B**

# **C Index**

# **Számjegyek**

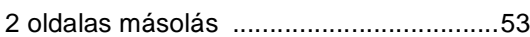

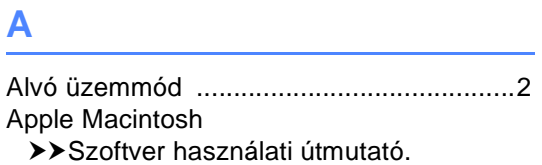

## **Á**

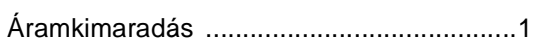

### **B**

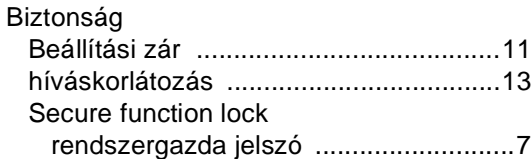

## **C** <u>C</u>

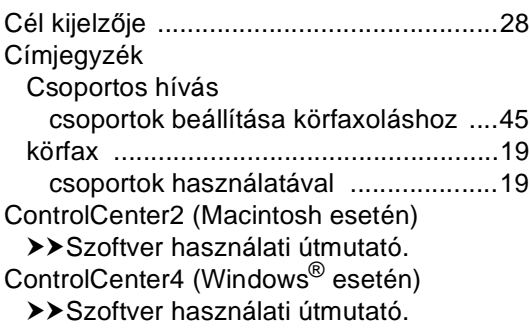

### **CS**

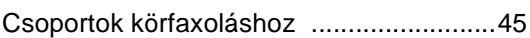

### **D**

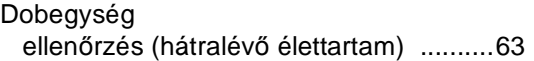

### **E**

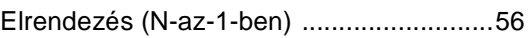

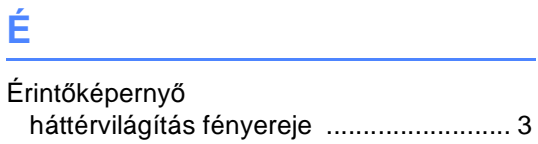

### **F**

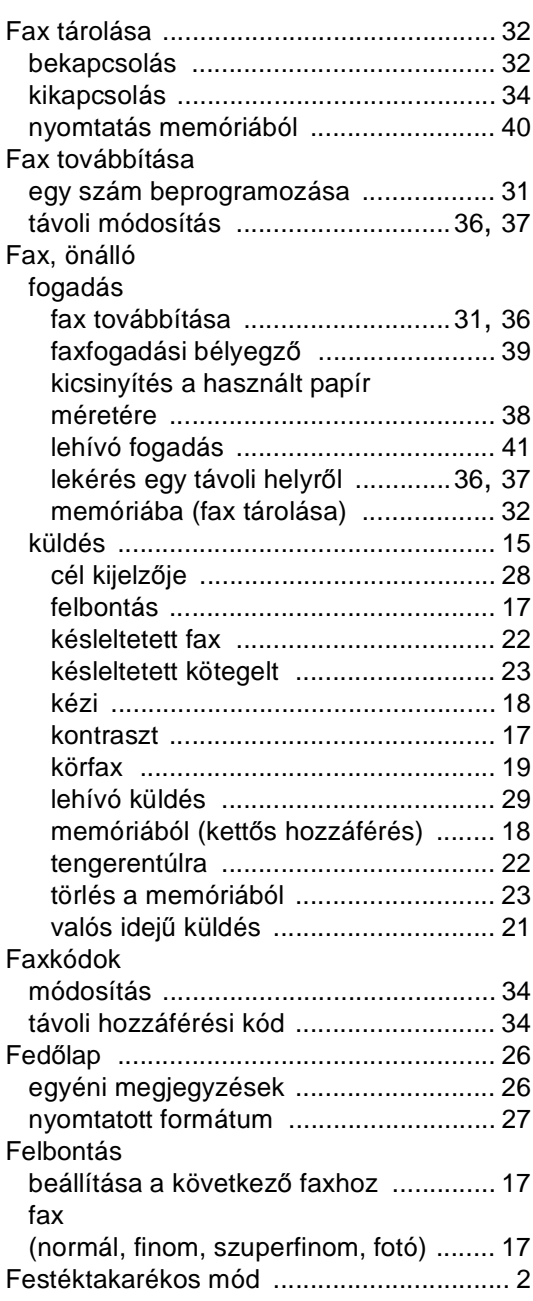

# **H**

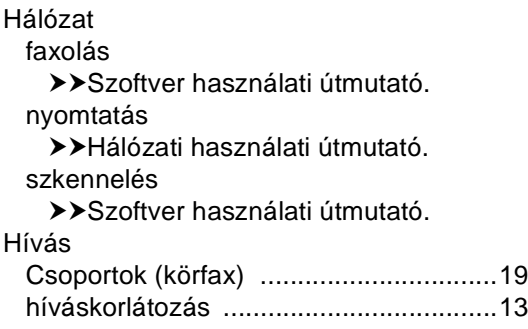

### **I**

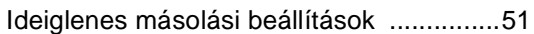

### **J**

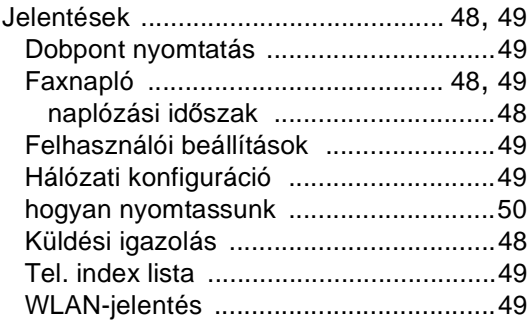

# **K**

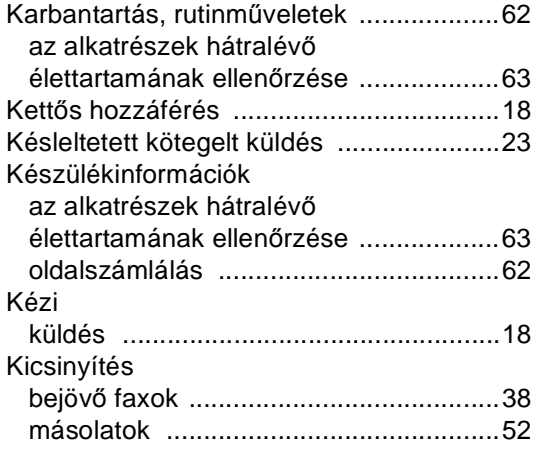

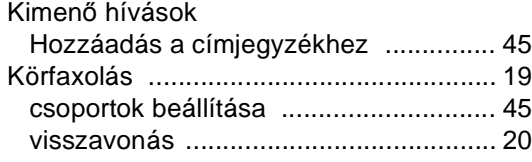

### **L**

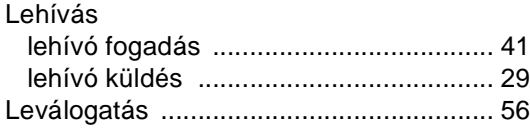

## **M**

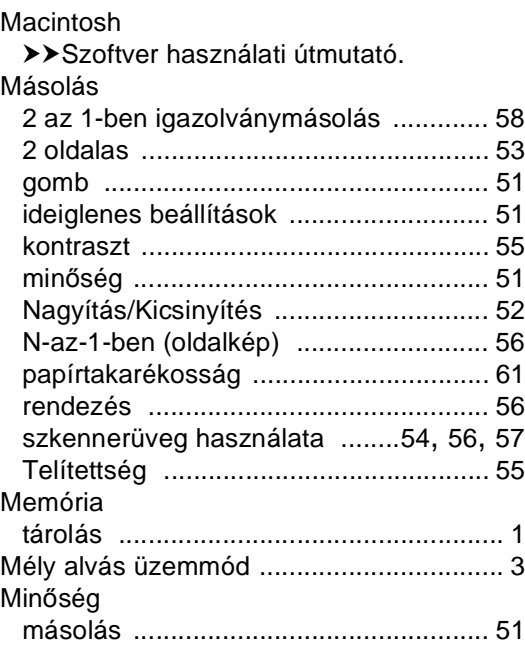

### **N**

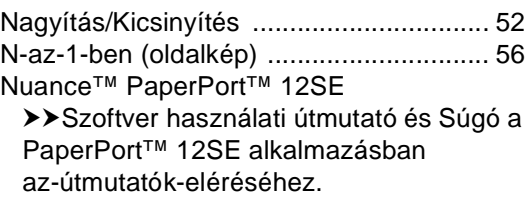

### **NY**

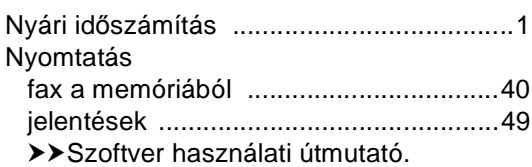

### **P**

### PC-Fax

>>Szoftver használati útmutató. Presto! PageManager ▶▶Szoftver használati útmutató. ▶▶még a Presto! PageManager alkalmazás Súgójában.

### **SZ**

Szkennelés >>Szoftver használati útmutató.

### **T**

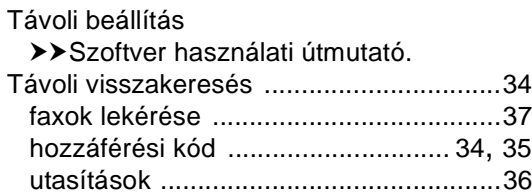

### **V**

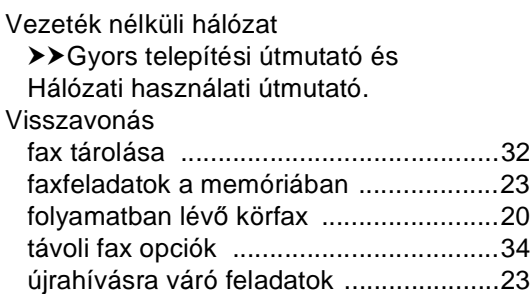

### **W**

### Windows®

▶▶Szoftver használati útmutató.

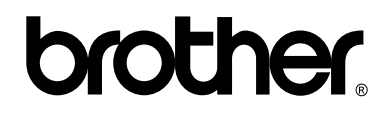

### **Látogasson meg bennünket a világhálón <http://www.brother.com/>**

Ezek a készülékek kizárólag abban az országban használhatók, ahol azokat megvásárolták. A helyi Brother vállalatok vagy viszonteladóik kizárólag az adott országban megvásárolt gépekhez nyújtanak műszaki támogatást.

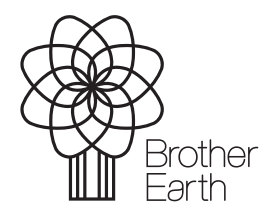

<www.brotherearth.com>